# **3Com HomeConnect ADSL Modem Ethernet CLI User's Guide**

Version 1.0

### **3Com Corporation 3800 Golf Road Rolling Meadows, IL 60008**

Copyright © 1999, 3Com Corporation. All rights reserved. No part of this documentation may be reproduced in any form or by any means or used to make any derivative work (such as translation, transformation, or adaptation) without written permission from 3Com Corporation.

3Com Corporation reserves the right to revise this documentation and to make changes in content from time to time without obligation on the part of 3Com Corporation to provide notification of such revision or change.

3Com Corporation provides this documentation without warranty of any kind, either implied or expressed, including, but not limited to, the implied warranties of merchantability and fitness for a particular purpose. 3Com may make improvements or changes in the product(s) and/or the program(s) described in this documentation at any time.

### **UNITED STATES GOVERNMENT LEGENDS:**

If you are a United States government agency, then this documentation and the software described herein are provided to you subject to the following:

**United States Government Legend:** All technical data and computer software is commercial in nature and developed solely at private expense. Software is delivered as Commercial Computer Software as defined in DFARS 252.227-7014 (June 1995) or as a commercial item as defined in FAR 2.101(a) and as such is provided with only such rights as are provided in 3Com's standard commercial license for the Software. Technical data is provided with limited rights only as provided in DFAR 252.227-7015 (Nov 1995) or FAR 52.227-14 (June 1987), whichever is applicable. You agree not to remove or deface any portion of any legend provided on any licensed program or documentation contained in, or delivered to you in conjunction with, this User Guide.

Unless otherwise indicated, 3Com registered trademarks are registered in the United States and may or may not be registered in other countries.

3Com and the 3Com logo are registered trademarks of 3Com Corporation. ATMLink, AutoLink, CoreBuilder, DynamicAccess, FDDILink, FMS, NetProbe, and PACE are trademarks of 3Com Corporation. 3ComFacts is a service mark of 3Com Corporation.

Microsoft, MS-DOS, Windows, and Windows NT are registered trademarks of Microsoft Corporation. Novell and NetWare are registered trademarks of Novell, Inc. UNIX is a registered trademark of X/Open Company, Ltd. in the United States and other countries.

Other brand and product names may be registered trademarks or trademarks of their respective holders.

### **YEAR 2000 INFORMATION:**

For information on Year 2000 compliance and 3Com products, visit the 3Com Year 2000 web page:

*http://www.3Com.com/products/yr2000.html*

## **[1](#page-10-0) ACCESSING [THE CONFIGURATION INTERFACE](#page-10-0)**

[Establishing Communications 1-1](#page-10-0) [Local Connection 1-1](#page-10-0) [IBM-PC Compatible Computers 1-1](#page-10-0) [Macintosh Computers 1-1](#page-10-0) [UNIX-Based Computers 1-1](#page-10-0) [Remote Connection 1-2](#page-11-0)

## **[2](#page-12-0) [CLI COMMAND CONVENTIONS](#page-12-0) AND TERMINOLOGY**

[Command Structure 2-1](#page-12-0) [Format 2-1](#page-12-0) [Parameters 2-1](#page-12-0) [Values 2-1](#page-12-0) [Names or Strings 2-1](#page-12-0) [Network Address Formats 2-2](#page-13-0) [Abbreviation and Command Completion 2-2](#page-13-0) [Control Characters 2-2](#page-13-0) [Help 2-2](#page-13-0) [Conventions 2-2](#page-13-0) [Command Language Terminology 2-3](#page-14-0)

## **[3](#page-16-0) [MANUAL](#page-16-0) SETUP**

[Configuration Overview 3-1](#page-16-0) [Managing Bridge Ports 3-1](#page-16-0) [Configuring ATM Information 3-2](#page-17-0) [Advanced Bridging 3-3](#page-18-0) [Advanced Bridging Settings 3-3](#page-18-0) [Restricting LAN Access 3-4](#page-19-0) [Canned Filters 3-4](#page-19-0) [IP Configuration 3-5](#page-20-0) [IP Wizard 3-5](#page-20-0) [Configuring an IP Network 3-6](#page-21-0) [Configuring Static Routes 3-6](#page-21-0) [Configuring DNS 3-7](#page-22-0) [IP Tools 3-7](#page-22-0) [System Administration 3-7](#page-22-0)

[Setting Date and Time 3-7](#page-22-0) [Setting System Identification 3-8](#page-23-0) [Configuring TELNET Login Access 3-8](#page-23-0) [Providing TFTP Access 3-9](#page-24-0) [Setting Password Protection 3-9](#page-24-0) [Configuration Scripting 3-10](#page-25-0)

### **[4](#page-26-0) [FILTERING CAPABILITIES](#page-26-0)**

[Introduction 4-1](#page-26-0) Filtering Capabilities of the 3Com HomeConnect ADSL Modem<br>Fthernet 4-1 Ethernet [Filter Classes 4-1](#page-26-0) [Filter Types 4-1](#page-26-0) [Data Filters 4-2](#page-27-0) [Generic Filters 4-2](#page-27-0) [Creating Filters 4-2](#page-27-0) [Filter File Components 4-2](#page-27-0) [Protocol Sections/Bridge 4-2](#page-27-0) [Protocol Rules 4-3](#page-28-0) [Generic Filter Rule 4-4](#page-29-0) [Step by Step Guide to Creating Filter Files 4-4](#page-29-0) Assigning Filters 4-5 [Interface Filters 4-6](#page-31-0) [Input Filter 4-6](#page-31-0) [Output Filters 4-6](#page-31-0) [Input Filters vs. Output Filters 4-6](#page-31-0) [Port Filters 4-6](#page-31-0) [Applying Filters 4-6](#page-31-0) [Apply a Filter to an Interface 4-6](#page-31-0) [Configuring a Filter for a Port 4-7](#page-32-0) [Setting Filter Access 4-7](#page-32-0) [Managing Filters 4-7](#page-32-0) [Displaying the Managed Filter List 4-7](#page-32-0) [Adding Filters to the Managed List 4-7](#page-32-0) [Removing a Filter from an Interface 4-8](#page-33-0) [Removing a Filter from a Port Profile 4-8](#page-33-0) [D](#page-33-0)[eleting a Packet Filter 4-8](#page-22-0)

[Verifying Filter File Syntax 4-8](#page-33-0) [Showing Filter File Contents 4-8](#page-33-0)

## **[5](#page-34-0) [UPGRADING 3COM HOMECONNECT ADSL MODEM ETHERNET](#page-34-0) OPERATIONAL SOFTWARE**

[Introduction 5-1](#page-34-0) [Serial Port Update 5-1](#page-34-0) [3Com Instant Update Process 5-1](#page-34-0) [3Com FTP Site 5-1](#page-34-0) [3Com HomeConnect ADSL Modem Ethernet CD 5-2](#page-35-0) [Installing Operational Software via DOS 5-2](#page-35-0) [Update Using Built-in Update Software 5-3](#page-36-0) [update software ftp <filename> 5-3](#page-36-0) [update software ftp <filename> 5-4](#page-37-0) [update software tftp <filename> 5-4](#page-37-0)

### **[A](#page-38-0) [CLI COMMAND DESCRIPTION](#page-38-0)**

[CLI Commands A-1](#page-38-0) [ADD A-1](#page-38-0) [add bridge access\\_mac\\_address <mac\\_address> A-1](#page-38-0) [add dns server <domain\\_name> A-1](#page-38-0) [add filter <filter name> A-1](#page-38-0) [add ip defaultroute gateway <IP\\_address> A-2](#page-39-0) [add ip network <network\\_name> A-2](#page-39-0) [add ip route <ip\\_net\\_address> A-2](#page-39-0) [add snmp community <community\\_name> A-3](#page-40-0) [add snmp trap\\_community <name> A-3](#page-40-0) [add syslog <ip\\_addr> loglevel \[loglevel\] A-3](#page-40-0) [add tftp client <ip\\_addr> A-3](#page-40-0) [add user \[name\] password \[password\] A-3](#page-40-0) [CAPTURE TEXT A-4](#page-41-0) [DELETE A-4](#page-41-0) [delete bridge access\\_mac\\_address <mac\\_address> A-4](#page-41-0) [delete configuration A-4](#page-41-0) [...............................................delete dns server <domain\\_name> A-4](#page-41-0) [delete file <file\\_name>](#page-41-0)[A-4](#page-41-0) [delete filter <filter\\_name> A-4](#page-41-0)

[delete ip network <network\\_name> A-4](#page-41-0) [delete ip route <IP\\_address> A-4](#page-41-0) [delete snmp community <name> A-4](#page-41-0) [delete snmp trap\\_community <name> A-4](#page-41-0) [delete syslog <ip\\_addr> A-5](#page-42-0) [delete tftp client <ip\\_addr> A-5](#page-42-0) [delete user <name> A-5](#page-42-0) [DISABLE A-5](#page-42-0) [disable bridge access\\_mac\\_addresses A-5](#page-42-0) [disable bridge forwarding A-5](#page-42-0) [disable bridge spanning\\_tree A-5](#page-42-0) [disable ip network <network\\_name> A-5](#page-42-0) [disable link\\_traps interface <interface\\_name> A-5](#page-42-0) disable port <port number> $A-5$ [disable security\\_option snmp user\\_access A-5](#page-42-0) [disable security\\_option remote\\_user administration A-5](#page-42-0) [disable snmp authentication traps A-5](#page-42-0) [disable user <user\\_name> A-5](#page-42-0) [DO A-6](#page-43-0) [do <command\\_inputfile> output \[outputfile\] A-6](#page-43-0) [ENABLE A-6](#page-43-0) [enable bridge access\\_mac\\_addresses A-6](#page-43-0) [enable bridge forwarding A-6](#page-43-0) [enable bridge spanning\\_tree A-6](#page-43-0) [enable ip network <network\\_name> A-6](#page-43-0) [enable link\\_traps interface <interface\\_name> A-6](#page-43-0) [enable port <port number> A-6](#page-43-0) [enable security\\_option remote\\_user administration A-6](#page-43-0) [enable security\\_option snmp user\\_access A-6](#page-43-0) [enable snmp authentication traps A-6](#page-43-0) [enable user <user name> A-6](#page-43-0) [exit CLI A-6](#page-43-0) [HELP A-7](#page-44-0) [help <command> A-7](#page-44-0) [HISTORY A-7](#page-44-0) [history A-7](#page-44-0) [idle timout <minutes> A-7](#page-44-0) [LIST](#page-44-0)[A-7](#page-44-0)

[list bridge access\\_mac\\_addresses A-7](#page-44-0) [list bridge forwarding A-7](#page-44-0) [list connection events A-8](#page-45-0) [.............................................................................. list dns servers A-8](#page-45-0) [list facilities A-8](#page-45-0) [list filters A-8](#page-45-0) [list files A-8](#page-45-0) [list interfaces A-8](#page-45-0) [list ip addresses A-8](#page-45-0) [list ip arp A-9](#page-46-0) [list ip networks A-9](#page-46-0) [list ip routes A-9](#page-46-0) [list ports A-9](#page-46-0) [list snmp communities or list snmp trap\\_communities A-9](#page-46-0) [list syslog A-10](#page-47-0) [list tftp clients A-10](#page-47-0) [list users A-10](#page-47-0) [PAUSED COMMANDS A-10](#page-47-0) [PING A-10](#page-47-0) [ping <ip\\_name\\_or\\_addr> A-10](#page-47-0) [REBOOT A-10](#page-47-0) [RENAME A-11](#page-48-0) [rename file <input\\_file> <output\\_file> A-11](#page-48-0) [reset ethernet counters A-11](#page-48-0) [reset port <port number> A-11](#page-48-0) [SAVE A-11](#page-48-0) [save all A-11](#page-48-0) [SET A-11](#page-48-0) [set adsl option <optn\\_value> A-11](#page-48-0) [set adsl power hi A-11](#page-48-0) [set adsl power lo A-11](#page-48-0) [set adsl psdm <psdm\\_value> A-11](#page-48-0) [set adsl reset A-11](#page-48-0) [set bridge A-12](#page-49-0) [set command A-12](#page-49-0) [login\\_required A-12](#page-49-0) [password A-12](#page-49-0) [set date <date> A-12](#page-44-0)

[set facility <facility\\_name> loglevel \[level\] A-12](#page-49-0) [set interface <interface\\_name> A-13](#page-50-0) [set port <port number> A-13](#page-50-0) [set snmp community <community\\_name> A-14](#page-51-0) [set snmp trap\\_community <name> A-14](#page-51-0) [set system A-14](#page-51-0) [set syslog <IP\\_address> loglevel \[level\] A-14](#page-51-0) [set time <time> A-15](#page-52-0) [set user <user\\_name> A-15](#page-52-0) [SHOW A-15](#page-52-0) [show adsl configuration A-15](#page-52-0) [show adsl performance A-15](#page-52-0) [show adsl statistics A-16](#page-53-0) [show adsl transceiver\\_status A-16](#page-53-0) [show adsl version A-16](#page-53-0) [show atm status A-16](#page-53-0) [show bridge settings A-16](#page-53-0) [show command A-17](#page-54-0) [show crash\\_vector A-17](#page-54-0) [show date A-17](#page-54-0) [show file <filename> A-17](#page-54-0) [show filter <filter\\_name > A-17](#page-54-0) [show ethernet counters A-17](#page-54-0) [INPUT COUNTERS A-17](#page-54-0) [OUTPUT COUNTERS A-18](#page-55-0) [show ethernet settings A-18](#page-55-0) [show ip settings A-18](#page-55-0) [show memory A-18](#page-55-0) show port  $\leq$  port number  $\leq$  settings A-18 [show security\\_option settings A-18](#page-55-0) [show snmp counters A-18](#page-55-0)  [INPUT COUNTERS A-18](#page-55-0) [OUTPUT COUNTERS A-19](#page-56-0) [show snmp settings A-20](#page-57-0) [show system A-20](#page-57-0) [show user <name> settings A-20](#page-57-0) [TELNET A-20](#page-57-0) [t](#page-57-0)[elnet <ip\\_name\\_or\\_addr> A-20](#page-49-0)

[telnet <ip\\_addr> TCP\\_port <number> A-20](#page-57-0) [UPDATE A-20](#page-57-0) [update software ftp <filename> A-20](#page-57-0) [update software tftp <filename> A-21](#page-58-0) [VERIFY A-21](#page-58-0) [verify filter <filter\\_name> A-21](#page-58-0) [TELNET Commands A-21](#page-58-0) [close A-21](#page-58-0) [help A-21](#page-58-0) [send <string> A-21](#page-58-0) [set\\_escape <string> A-21](#page-58-0) [status A-21](#page-58-0) [CLI Exit Commands A-21](#page-58-0) [Bye, Exit, Leave, Quit A-21](#page-58-0) [Logout A-22](#page-59-0) [Command Features A-22](#page-59-0) [Command Retrieval A-22](#page-59-0) [Positional Help A-22](#page-59-0) [Command Completion A-22](#page-59-0) [A-22](#page-59-0) [Output Pause A-22](#page-59-0) [Command Kill A-22](#page-59-0) [Comments A-22](#page-59-0)

### **TECHNICAL SUPPORT [AND LIMITED WARRANTY](#page-64-0)**

[Technical Support i](#page-64-0) [Technical Support Hotline i](#page-64-0) [Online Technical Support i](#page-64-0) [If you need to Return the Modem to Us i](#page-64-0) [Manufacturer's Declaration of Conformity ii](#page-65-0) [Caution to the User ii](#page-65-0) [Fax Branding iii](#page-66-0) [Radio and Television Interference iv](#page-67-0) [For Canadian Modem Users v](#page-68-0) [Industry Canada \(IC\) v](#page-68-0) [Notice v](#page-68-0) [«AVIS : vi](#page-57-0)

[3Com Corporation Limited Warranty vii](#page-70-0) [YEAR 2000 WARRANTY vii](#page-70-0) [Obtaining Warranty Service viii](#page-71-0) [Warranties exclusive ix](#page-72-0) [Limitation of Liability ix](#page-72-0) [Disclaimer ix](#page-72-0) [Governing Law x](#page-73-0)

<span id="page-10-0"></span>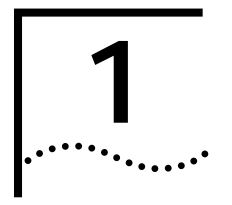

## **1 ACCESSING THE CONFIGURATION INTERFACE**

This chapter explains how to attach to the configuration interface locally via the console port or remotely via a Telnet session. This chapter also introduces you to the capabilities and conventions associated with management of your 3Com HomeConnect ADSL Modem Ethernet.

## **Establishing Communications**

**Local Connection** If you want to attach locally to the 3Com HomeConnect ADSL Modem Ethernet via the console (serial) port, you will need to connect the supplied serial cable to the Console Port located on the unit and the Serial Port on your computer. In addition, you will also need a terminal emulation program appropriate for your computer. See the following subsections for various emulation options.

No matter which emulator you use, configure your settings to:

- 9600 baud
- 8 data bits
- no parity
- 1 stop bit
- direct connect

### **IBM-PC Compatible Computers**

Windows Terminal (included with Microsoft Windows 3.x) and ProComm Plus are popular communications packages which support VT100 terminal emulation for IBM-PC compatible computers. HyperTerminal, bundled with Windows 95 and 98, also provides terminal emulation.

### **Macintosh Computers**

ProComm, MicroPhone, White Knight, Kermit, Red Ryder, VersaTerm and ZTerm (a shareware application available on the Internet and many online services) are popular communications programs which carry vt100 terminal emulation service for Macintosh computers. If you don't have a communications package or your program doesn't support vt100 emulation, ZTerm will function just as well.

### **UNIX-Based Computers**

Kermit, minicom and tip are typical terminal emulation programs for UNIX-based computers. Depending on the platform you're using, you may need to modify a configuration file for vt100 settings.

<span id="page-11-0"></span>**Remote Connection** If you want to attach to the 3Com HomeConnect ADSL Modem Ethernet via the LAN or WAN interface of the unit, you will need to establish a Telnet connection to the unit.

> *The 3Com HomeConnect ADSL Modem Ethernet must have an IP address and an administrative login profile (username and password) in order to connect to it with Telnet. The IP address and administrative login profile are automatically created when the unit is initially configured using the IP Wizard. The default username is 'root' and the default password is '!root'. Refer to the Chapter 3 for how to use the IP Wizard to assign an IP address to the unit. Alternatively, the IP address and administrative login profile can be created using CLI commands.*

From Windows 95, you can go to the DOS Window and run:

### **telnet <ip\_address>**

This will bring up the login prompt for the unit. Once you have successfully logged in, the Command Line Interface presentation is the same as if you were locally attached.

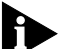

*When you want to terminate your Telnet session, type quit at the CLI prompt.*

<span id="page-12-0"></span>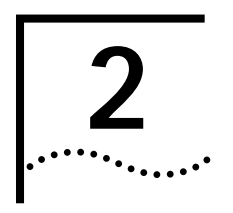

# **2 CLI COMMAND CONVENTIONS AND TERMINOLOGY**

This chapter describes the command syntax, conventions and terminology used within the Command Line Interface. Reviewing and understanding this chapter is essential for you to understand subsequent chapters.

## **Command Structure**

### **Format** Commands can be followed by values and/or parameters and values. For example:

### add ip network <network\_name> address [ip\_addr]

- **add ip network** is the command
- *<network\_name>* is the (required) value for the command
- address is a required parameter
- *[ip\_addr]* is the value for the IP address parameter which you must provide

### **Parameters**

- are order independent
- {... } parameters enclosed by curly braces are required, and are provided with default values. You do not need to specify these parameters unless you wish to override the default.

### **Values**

- **<** ... > required values for a command or parameter are enclosed by arrows.
- $[...]$  range of values following parameters are enclosed in brackets. Inside the brackets, if you see a:
- **| (**vertical bar) you may select only *one* of the displayed choices: [FIRST **|** SECOND **|** THIRD]
- **,** (comma) you can select *one or more* of the displayed choices: [FIRST,SECOND,THIRD,...]

The type of value you enter must match the type requested. Numbers are either decimal or hexadecimal. Text can be either a string that you create, or it may be a list of options you must choose from. When choosing an option, type the text of the option exactly.

### **Names or Strings**

"Double quotation marks" set off user-defined strings. If you want white space or special characters in a string, it must be enclosed by "double quotation marks".

### **Network Address Formats**

Many commands require a network address, to define a link to a remote host, workstation or network. Network addresses are shown in this document using the syntax described in the following table:

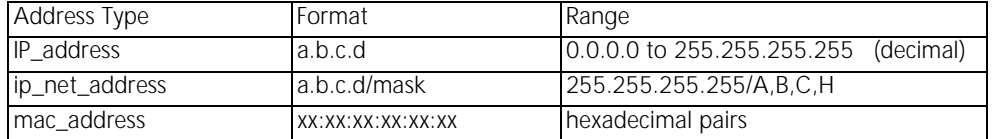

### **Abbreviation and Command Completion**

- Commands can be *abbreviated* if arguments you write are unique. For example, **se po 2 vc 33**, short for: **set port 2 vci 33** is acceptable, but **se po 2 v 33** isn't unique because **v** can stand for **vpi** or **vci**.
- As a convention, some commands illustrated in this manual are abbreviated and annotated as such *(abbr.)* for brevity. Also*, s*ome parameters are omitted in examples because they default to standard values and do not require entry, or are unnecessary for common configuration. See the *CLI Reference* section for more details.
- *Command completion* finishes spelling a unique, abbreviated parameter for you just by pressing the key. It's handy when you're in a hurry or uncertain about a command. For example, if you type **add ip n[ESC]**, it will spell out the keyword **network** without losing your place in the command syntax.

- **Control Characters** Commands can be *retrieved* by typing **<ctrl>P** [^P] (for previous) and **<ctrl>n** [^n] (for next). Command retrieval consults the *history* of previous fully entered commands, defaulting at the last ten commands. If an error occurs while a command is processing, any partial command (up to and including the field in error) is added to the history list.
	- The current command can be *killed* by pressing <ctrl>C [^C].
	- A partially completed command line can be *reprinted* a useful function if, due to interrupted output, you're unsure what 3Com HomeConnect ADSL Modem Ethernet has "seen" up to now - by pressing **<ctrl>L** [^ L] (for last).
	- **Help** Help is *general* o*r positional*. Type **help <any command**> to get a cursory list of associated commands and its syntax. Type **<any command> ?** to get more extensive, positional help for a particular field. Help is most useful *during* configuration: query the list of possible parameters by typing **?** and, when you find the value you need, type it without losing your place in the argument. Just be sure to leave a space between the keyword and the question mark.
	- **Conventions** Most commands are *not* case sensitive. As a rule, only *<name>* and *[password]* values require typing the correct case.
		- Configuration changes are lost on reboot unless you save them. The save **all** command places configuration changes in FLASH ROM (permanent memory). The changes are lost if not saved to FLASH ROM or if power is lost before you can save them.
		- Commands to change most bridge port settings do not take effect until the port has been disabled and re-enabled.

<span id="page-13-0"></span>

## <span id="page-14-0"></span>**Command Language Terminology**

The CLI command language creates, manages, displays and removes system entities. These entities describe system and network connections and processes. Most of the managed entities in the system are slotted in tables. Some common examples are:

- **Network** defines local and remote networks, network connections, hosts and routers
- **Port** A table of parameters that describes the characteristics of a bridge port. These parameters are used when establishing a network connection over the WAN
- **User** A table of parameters that describes connection parameters associated with Telnet users that wish to attach and remotely manage the unit
- **Filter** can be applied to interfaces, connections, and theernet port to control access through the system
- **Interface** describes physical devices; for example, ports
- **Route** describes a path through the network to another system or network

Table entries are created with an **add** command, and removed with a **delete** command. The **add** command specifies the most important parameters of the entry. Additional parameters are usually specified with the **set** command, which is also used to change configured parameters.

The **list** command displays table entries. For example, **list users** displays all defined administrative login profiles.

The **show** command displays detailed information about a specific table entry. For example, **show user root** displays detailed information for the administrative login profile *root*.

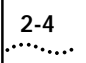

# <span id="page-16-0"></span>**3 MANUAL SETUP**

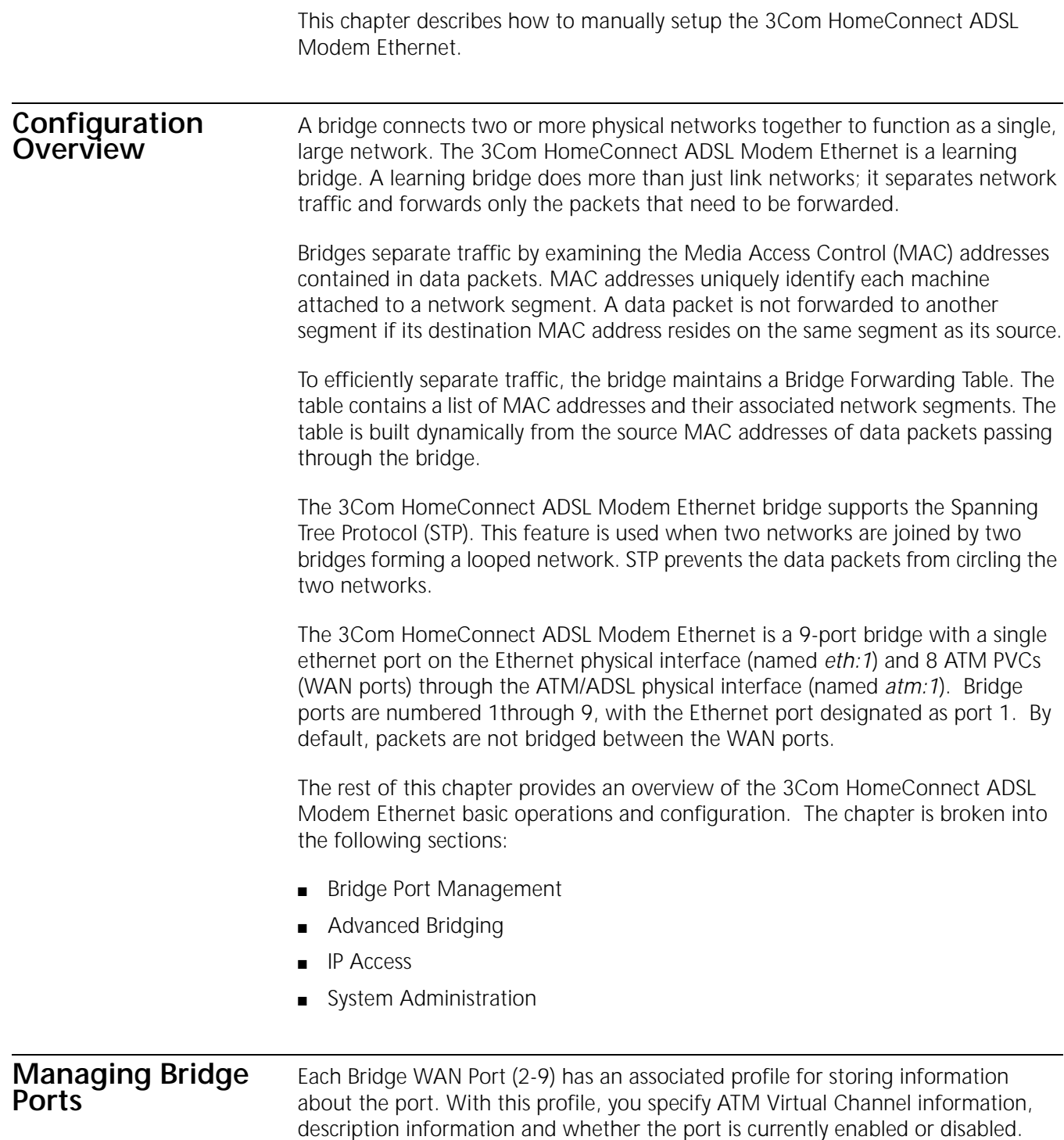

You modify the profile using *set port* commands to setup the WAN connection and network information.

<span id="page-17-0"></span>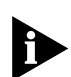

*Remember to save your configuration using the save all command before rebooting your 3Com HomeConnect ADSL Modem Ethernet so that your changes will be written to permanent FLASH memory.*

■ You can obtain a list of all currently configured port profiles using the command:

**list ports** 

■ You can view the contents of a particular profile using the command:

show port <port\_number>

The 3Com HomeConnect ADSL Modem Ethernet always has a *default* profile. Any value that is not set in a profile that you create will assume the values that are present in the *default* profile.

■ You can view the *default* profile using the command:

### **show port default**

Bridge port profiles can be enabled or disabled. When a port is enabled using the *enable port* command, the 3Com HomeConnect ADSL Modem Ethernet reads the connection parameters for the port from the profile and establishes a connection. When a port is disabled using the *disable port* command, the connection will be terminated and no other data will be directed out the bridge port. Configuration changes to a bridge port profile do not take effect until the next time the profile is enabled. Thus, if you want to make changes to the profile you should disable the profile, make your changes, and then re-enable the profile.

■ For example, if you want to change the VCI value to 35 for bridge port 2:

**disable port 2 set port 2 vci 35 enable port 2**

### **Configuring ATM Information**

The 3Com HomeConnect ADSL Modem Ethernet bridges packets over ATM virtual circuits. ATM allows for permanent connections (PVCs) and switched connections (SVCs). Each PVC is identified by its Virtual Path and Connection Identifiers (VPI/VCI). The VPI/VCI uniquely specifies a path to a remote site and is placed in the ATM cell header that is used to route each cell through the network.

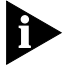

*Two ports with the same VPI and VCI can not be enabled simultaneously. You should disable all ports that use the same VPI/VCI and then enable the one that should be active.* 

For SVCs, there is not a fixed VPI/VCI. Instead, a destination address is used to set up a path through the ATM backbone network when the connection is to be established.

Currently, the SVC capability is disabled in the 3Com HomeConnect ADSL Modem Ethernet. The VPI/VCI values to use for a bridge port are specified using the 'set port' command:

**set port <port\_number> vci <vci\_value> vpi <vpi\_value>**

<span id="page-18-0"></span>The 3Com HomeConnect ADSL Modem Ethernet supports Unspecified Bit Rate (UBR) traffic. The modem will normally attempt to use all of the available upstream bandwidth when transmitting data. Optionally, on a bridge port basis, the upstream traffic can be 'shaped' to use only a portion of the available bandwidth using the Peak Cell Rate parameter.

The Peak Cell Rate is specified in cell-per-second. Use the following formula to determine the Peak Cell Rate to enter for a given throughput.

pcr\_value = throughput / 3392

where:

throughput is the desired transmit rate in bits/second.

To set the Peak Cell Rate use the command:

**set port <port\_number> pcr <pcr\_value>**

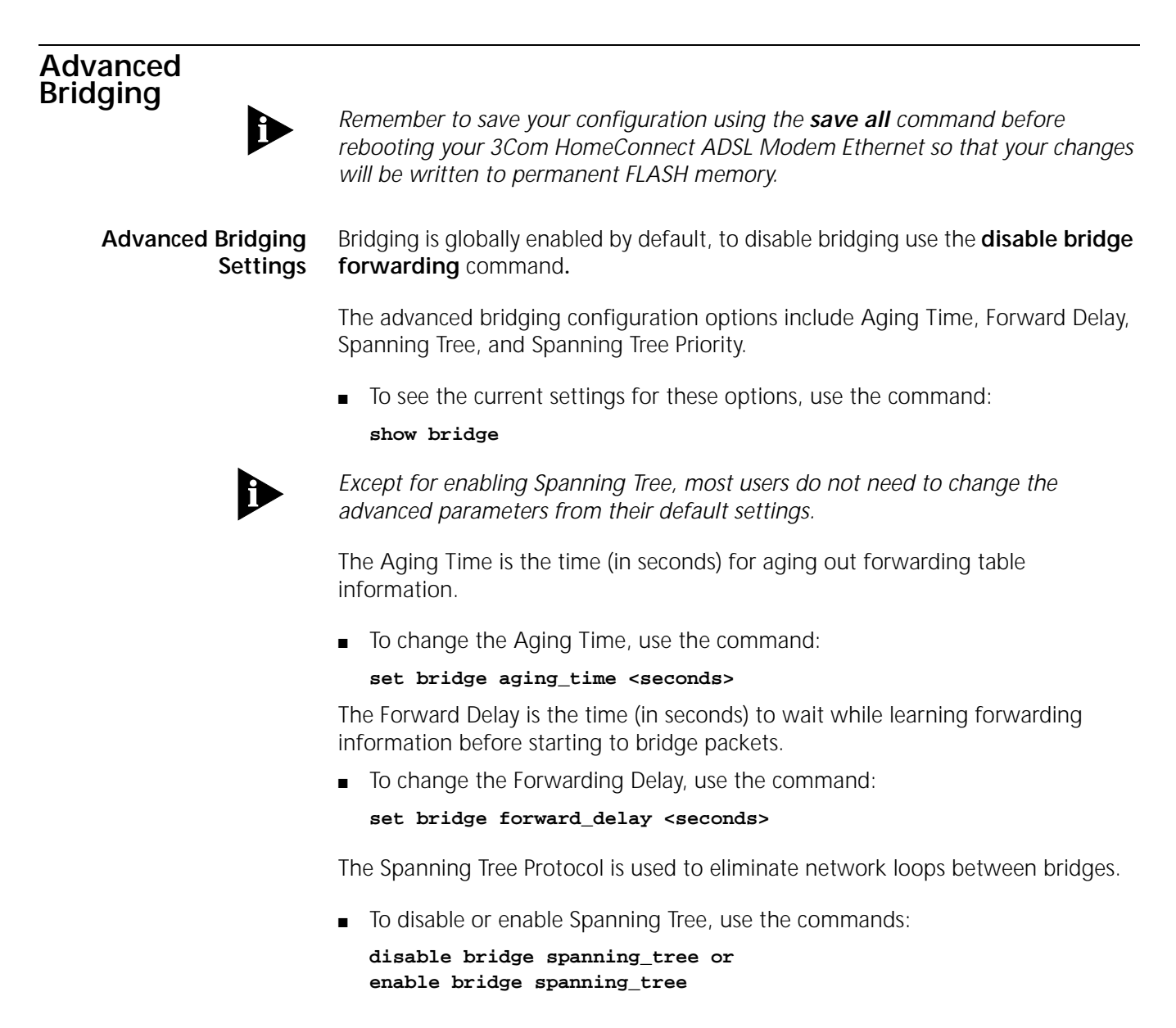

The Spanning Tree Priority is the priority assigned to a bridge that is running the Spanning Tree Protocol. It is used for prioritizing the bridges when Spanning Tree is enabled.

■ To change the Spanning Tree Priority, use the command:

**set bridge spanning\_tree\_priority <priority value>** 

- <span id="page-19-0"></span>**Restricting LAN Access** Access to the bridging functions of the 3Com HomeConnect ADSL Modem Ethernet can be restricted to certain MAC addresses by using the Access MAC Address feature. When enabled, only packets sourced by or destined for workstations with MAC addresses in the Access MAC Address Table will be bridged.
	- To add a MAC address to the Access MAC Address Table, use the command: **add bridge access\_mac\_address <mac \_addr>**

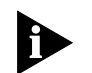

*Note: the mac address should be entered in the form: xx.xx.xx.xx.xx.xx*

■ To delete a MAC address from the Access MAC Address Table, use the command:

**delete bridge access\_mac\_address <mac \_addr>**

- To enable the use of the Access MAC Address feature, use the command: **enable bridge access\_mac\_addresses**
- To disable the use of the Access MAC Address feature, use the command:

**disable bridge access\_mac\_addresses** 

**Canned Filters** The 3Com HomeConnect ADSL Modem Ethernet provides sophisticated generic filtering capabilities. Normally, filters must be created with a text editor, copied to the unit, and applied to the appropriate interface or bridge port. This process is described in the chapter on Filtering.

> To simplify this process, several pre-programmed filters installed in the unit. These "canned" filters allow or restrict certain common protocols from being transported over a Bridge WAN port. The filters can be applied to a Bridge WAN port with a single command.

The following canned filters are pre-programmed:

| <b>Filter Name</b> | <b>Function</b>                      |
|--------------------|--------------------------------------|
| NO IP              | Do not allow IP packets              |
| NO IPX             | Do not allow IPX packets             |
| NO IP IPX          | Do not allow IP or IPX packets       |
| ONLY IP            | Only allow IP packets                |
| ONLY IPX           | Only allow IPX packets               |
| ONLY IP IPX        | Only allow IP or IPX packets         |
| ONLY PPPOE         | Only allow PPP-Over-Ethernet packets |

**Table 3-1** Pre-Programmed Filters

■ To apply a canned filter to a bridge port, use the command:

### **set port <port\_number> filter <filter\_name>**

■ To disable port filtering, use the command:

**set port <port\_number> filter none**

<span id="page-20-0"></span>**IP Configuration** To allow remote SNMP and Telnet management of the 3Com HomeConnect ADSL Modem Ethernet you must configure the unit's IP stack. The IP stack can receive packets from any bridge port.

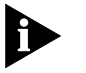

*Remember to save your configuration using the save all command before rebooting your 3Com HomeConnect ADSL Modem Ethernet so that your changes will be written to permanent FLASH memory.*

**IP Wizard** The IP Wizard is designed to help you assign a specific IP address to your unit.

In order to manage the 3Com HomeConnect ADSL Modem Ethernet, the unit must be assigned an IP address. You must also have an administrative login profile (user name and password) assigned.

To access the IP Wizard, go to **Start > Programs > 3Com HomeConnect ADSL Modem Ethernet**, and click on "**IP Wizard**".

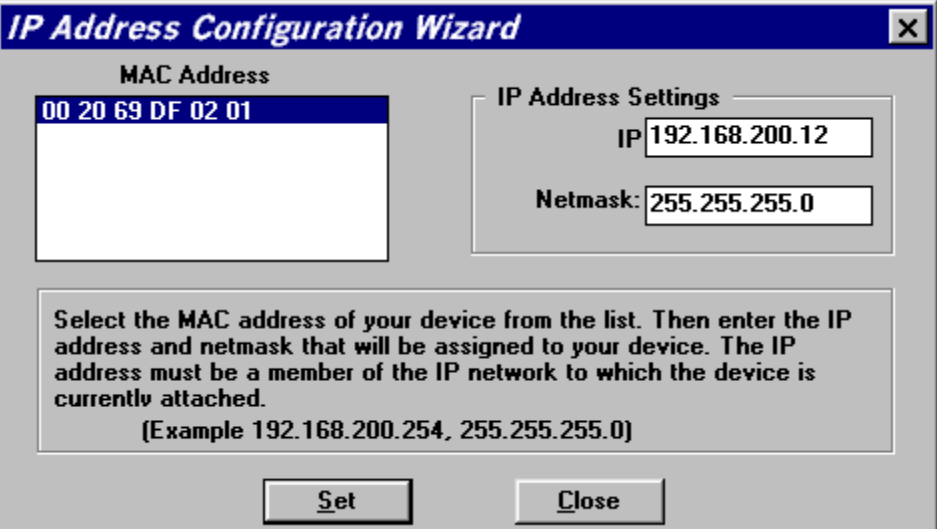

IP Wizard will search the LAN for all unconfigured 3Com HomeConnect Modems. As each unconfigured unit is found, the unit's MAC address is placed in the selection box. For multiple HomeConnect modems, you can determine which MAC address belongs to the one you want to configure by disconnecting the HomeConnect's Ethernet cable and running IP Wizard again. The missing MAC Address belongs to that unit.

Select which HomeConnect Modem you want to configure and enter its LAN IP address and netmask; then press **Set**.

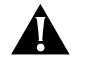

*If you assign the IP address with the IP Wizard, the administrative login name is root and the password is !root. After you access the unit, you are strongly advised to delete this login profile and create a new one with a secure* 

*name and password. (Maximum character length of login name = 32, password maximum character length = 15.)*

<span id="page-21-0"></span>**Configuring an IP Network** The 3Com HomeConnect ADSL Modem Ethernet can have more than one IP address (i.e., belong to more than one IP network). To configure an IP address use the *add ip network* command. Each network has a *network name*. You will use the *network name* when entering commands related to the network.

> The CIDR-supported *network address* includes a local station address and subnet mask using the format: *nnn.nnn.nnn.nnn/A B C* or *8-30*. The first 4 octets describe the IP address, followed by the subnet mask (contiguous) designator.

> You can specify the subnet in one of two ways: a class or numerical designation. If you specify a Class C subnet mask, for instance, this command will generate a 255.255.255.0 subnet value for you. If you specify the number of bits (to be set to 1), the acceptable range is 8-30. The network address is invalid if the portion of the station address not covered by the mask is 0.

> Defining a numerical subnet is useful when your value falls in between classes. You can also *omit* the mask altogether; it will automatically be calculated from the address.

- To add an IP network, use the command: **add ip network** <network name> **address** <ip address/mask> **frame** [ETHERNET\_II | SNAP]
- To list the defined IP networks, use the command

### **list ip networks**

■ By default, the network is enabled when it is created. You can disable the network using the following command:

```
disable ip network <network name>
```
■ You can delete a disabled network using the command:

```
delete ip network <network name>
```
The *reconfigure ip network* command can be used to modify an existing IP network's address or frame type.

**Configuring Static Routes** A Static route is a configured route that will remain in the IP routing table until deleted.

■ To add a Static route over the LAN, use the command:

```
add ip route <ip network address> 
     gateway <ip address>
        metric <metric>
```
The route will appear in the IP routing table. You can display all IP routes with the **list ip routes** command.

To add a default route, use the command:

```
add ip default route 
  gateway <ip_address>
  metric <metric>
```
The route will appear as destination 0.0.0.0 in the IP routing table.

■ To delete an IP Static route, use the command:

**delete ip route <ip network address>**

### <span id="page-22-0"></span>**Configuring DNS** You can configure the 3Com HomeConnect ADSL Modem Ethernet to access a DNS server to resolve host names. This facility is used by the **ping, telnet, rlogin**  and **update software ftp** commands.

DNS server entries are stored in the DNS Server Table.

To add a DNS server use the command:

**add dns server <domain\_name> primary <ip\_addr> secondary <ip\_addr>**

The **<domain\_name>** parameter can be a specific domain (i.e., 3com.com) or it can be the wildcard character '\*', representing all domains. You can specify different DNS servers for different domains. When searching for the appropriate DNS server, the modem first searches the local DNS server table for a entry for the specific domain of the host name you are attempting to resolve. If no specific entry is found, the wildcard entry is used.

To list the entries in the DNS Server Table use the command:

### **list dns servers**

To delete an entry from the DNS Server Table use the command:

**delete dns server <domain\_name>**

where domain name is the specific domain or the wildcard character '\*'.

**IP Tools** The 3Com HomeConnect ADSL Modem Ethernet CLI provides a standard set of IP utility programs including Ping, TELNET and RLOGIN.

**System** 

**Administration** This section provides details and examples for performing the following system administration tasks:

- **Setting Date and Time**
- Setting System Identification
- Configuring TELNET Login Access
- Providing TFTP Access
- **Setting Password Protection**
- Configuration Scripting

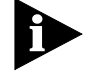

*Remember to save your configuration using the save all command before rebooting your 3Com HomeConnect ADSL Modem Ethernet so that your changes will be written to permanent FLASH memory.*

**Setting Date and Time** You can obtain the current date, time and system uptime using the command:

<span id="page-23-0"></span>The date and time information is provided in the following format:

System Date: 02-MAR-1998 05:17:00 System UpTime: 2d 08:37:54

You can set the date using the command: **set date** which sets the system date, and leaves the time unchanged. The format is: dd-mmm-yyyy. The month should be the first three characters of the month name. The year can be either 2 or 4 digits - 99 or 1999. Example: **set date 01-JAN-1999**

To set the time, use the command: **set time** which sets the system time, and leaves the date unchanged. The format is: hh:mm:ss. The seconds (ss) field is optional. Military time is used. For example, to set the time to 4:10 am enter the command: **set time 04:10** and to set the time to 4:10 pm enter the command: **set time 16:10**.

Date and time settings are not maintained over a system reboot.

**Setting System Identification** The system name, location and contact information is useful when monitoring the 3Com HomeConnect ADSL Modem Ethernet remotely. You should choose a name, location and contact that is appropriate for the unit.

■ You can view the settings using the command:

**show system** 

■ To set these parameters use the command:

set system name <name> location <location> contact <contact>

■ The name, location, and contact can be up to 32 characters long. For example,

**set system name Modem1 location Rack4 contact SysAdmin@555-1212**

**Configuring TELNET Login Access** Setting up a login user allows you to provide controlled access to the 3Com HomeConnect ADSL Modem Ethernet through TELNET. Connecting using TELNET on a workstation allows you to remotely manage the unit using CLI.

> A default user name of **root** and password **!root** are provided by the IP Wizard during the initial installation. For secure access, you should add a private login name and password and delete the default name.

■ To view the current login users, use the command:

**list users**

■ To add a login user, use the command:

add user <name> password <password>

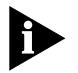

*The name can be up to 32 characters long and the password can be up to 15 characters long.*

■ To delete a login user, use the command:

**delete user <name>**

■ To change the password, use the command:

**set user <name> password <new password>**

■ To enable the use of CLI for TELNET users, issue the additional command: **enable security\_option remote\_user administration**

<span id="page-24-0"></span>**Providing TFTP Access** Trivial File Transfer Protocol (TFTP) provides a simple way to transfer files from one machine to another. The 3Com HomeConnect ADSL Modem Ethernet has a TFTP server that allows you to copy files to or from the unit. All you have to do is set up TFTP access on the 3Com HomeConnect ADSL Modem Ethernet and run a TFTP client program on a workstation.

> You can configure the 3Com HomeConnect ADSL Modem Ethernet to provide access to all TFTP clients or you can specify the IP addresses of the TFTP clients for restricted access.

■ To view the current TFTP client access list, use the command:

### **list tftp clients**

■ To add a TFTP client to the list, use the command:

**add tftp client <host name or IP address or 0.0.0.0>** 

Provide either the host name or the IP address of the workstation running the TFTP client. An address of 0.0.0.0 allows all TFTP clients unrestricted access.

To remove a TFTP client from the list, use the command:

**delete tftp client <host name or IP address or 0.0.0.0>** 

### **Setting Password Protection** The 3Com HomeConnect ADSL Modem Ethernet provides the capability to password-protect access to the CLI. When the password protection feature is enabled, a user connecting to the CLI via the serial console port will be prompted for the CLI password.

After the correct password is entered, all CLI commands are accessible by the user. The user can 'exit' from the CLI to disable further access or can configure an idle timeout period. If no commands are executed by the CLI for a period longer than the idle timeout period, the user will automatically be logged out of the console. The password will have to be re-entered in order to access the CLI again.

CLI password protection is **disabled** by default.

Password protection can be configured by the QuickSetup program or by using CLI commands.

■ To enable or disable CLI password protection, use the commands:

```
set command login_required yes or
set command login_required no
```
■ To configure the login password, use the command:

**set command password <password>**

■ where <*password*> is an alphanumeric string of 1 to 8 characters. The default password is "password."

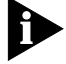

*Be sure to save your configuration after entering a new password.*

- After logging in to the CLI, you can exit the CLI with the command: **exit cli**
- To set the idle timeout period, use the command:

### **set command idle\_timeout <timeout>**

■ where <*timeout*> specifies the idle timeout period in minutes. By default, there is no idle timeout period.

**Note:** This capability is useful for system administrators or users who wish to restrict access to the 3Com HomeConnect ADSL Modem Ethernet.

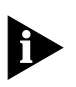

*Care should be taken to remember the configured password. If the password is*  forgotten, the unit must be sent back to 3Com support to have the feature *disabled.*

<span id="page-25-0"></span>**Configuration Scripting** The 3Com HomeConnect ADSL Modem Ethernet provides a scripting utility that will generate the CLI commands required to recreate a given configuration. After a unit has been configured as desired, the command:

### **show configuration script**

will generate the list of CLI commands to the console.

The console output can be captured into a file on your workstation using the capabilities of your terminal emulation program or your TELNET utility. The captured file can then be altered as required and then "played" into the console of other unconfigured units.

As an alternative to directly executing a script file played into the console port, the 3Com HomeConnect ADSL Modem Ethernet is capable of executing a sequence of commands from a script file stored in FLASH memory. The file can be directly created in FLASH memory using the capture text command, or it can be created on a remote workstation and then transferred to FLASH memory using TFTP. To create the file using the CLI, use the command:

### **capture text <filename>**

After invoking the command, anything you type at the console, anything you type at the console will be redirected to the specified file. To terminate input, type Ctrl-D. After the text has been captured, you can execute the commands at any time using the DO command as follows:

**do <filename>**

## <span id="page-26-0"></span>**Introduction** The 3Com HomeConnect ADSL Modem Ethernet provides an extensive set of data filtering capabilities. For instance, filters can accept packets only from specific addresses to provide added security, or filters can be added to reduce network traffic and improve overall performance. Packet filters control inter-network data transmission by accepting or rejecting the passage of specific packets through network interfaces based on packet header information. When data packets are received by a network interface such as an Ethernet (LAN) or WAN port, a packet filter analyzes the packet information using a set of rules you define. A filter then lets the packet pass through or discards it. This chapter contains information on the filtering capabilities for your 3Com HomeConnect ADSL Modem Ethernet. It is divided into the following sections: ■ Filtering Overview 3Com HomeConnect ADSL Modem Ethernet Filtering Capabilities **Creating Filters** Assigning Filters **Applying Filters Managing Filters Filtering Capabilities of the 3Com HomeConnect ADSL Modem Ethernet** The 3Com HomeConnect ADSL Modem Ethernet supports the following filtering capabilities: ■ Input and output data filtering. ■ Source and destination address filtering. ■ Source and destination port filtering. Established session filtering. A packet filter can permit users to connect with a remote network without letting remote users have access to the local network (or vice versa). **Filter Classes** The 3Com HomeConnect ADSL Modem Ethernet supports the following filter classes: ■ **Input data** - filter packets as they enter. ■ **Output data** - filter packets as they exit.

**4 FILTERING CAPABILITIES**

**Filter Types** Filters can be classified by the following types:

- **Data filters** based on protocol-specific packet information.
- **Generic filters** based on packet structure.
- <span id="page-27-0"></span>**Data Filters** Data filters control network access based on the protocol and source / destination address of the packet.
- **Generic Filters** Generic filters are protocol-independent and are specified by byte and offset values in a packet. Packets are filtered by comparing each packet's offset value and byte information with the values that you define in the filter. The bridge will accept or reject the packet based on the result.

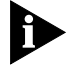

*Creating generic filters can be a complex task. Only experienced users should employ generic filters, and strictly in cases where data and advertising filters cannot provide the filtering capabilities that you require.*

**Creating Filters** Before creating a filter file, you should carefully identify the information you want to filter. Decide if you want a filter that discards packets (such as reject all packets whose source MAC address is 002069000001) or accept only a subset of packets (such as accept only bridged packets if the destination MAC address is 002069000001 or 002069000002). Also determine where you want to place the filter. For example, figure out if you want to apply the filter to packets coming into the Ethernet interface, to packets going out the WAN (ATM) interface, or to packets coming from a specific port.

> The first step in creating a filter on the 3Com HomeConnect ADSL Modem Ethernet is to create a file using filter syntax. The file can be created using a text editor on a remote workstation or it can be created using the CLI **create text** command. File names should be short and descriptive, such as BLOCKPC1.FLT.

The **create text** command simply redirects console input into a text file in the unit's FLASH memory. It does not provide any editing capabilities.

If you create the file on a remote workstation, you will need to transfer the file to the unit's FLASH memory using TFTP.

Once the filter file has been created and stored in the unit's FLASH memory, you then use CLI commands to add the filter to the list of filters and apply the filter to the appropriate interface or bridge port profile.

**Filter File Components** You define the filtering rules used by the bridge within filter files. Filter files are text files that are stored in the unit's FLASH memory. You can create and modify filter files using an off-line text editor, then TFTPing the finished file on to the unit.

> To be valid, a filter file must always have the following file descriptor on the first line: **#filter**

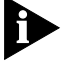

*Be sure that no blank space precedes the descriptor, or an error will occur.*

The file descriptor is followed by the bridge protocol section.

**Protocol Sections/Bridge** The following conditions will generate errors or prevent normal filter operation:

- If you do not specify a protocol section in the filter file, no filtering will occur and packets of that protocol type will be accepted.
- If you specify a protocol section but do not define any rules, an error will occur.

<span id="page-28-0"></span>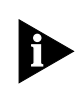

*To comment out the protocol section, you must place a pound (#) sign before the section header and before all rules defined in the section.*

**Protocol Rules** Protocol rules determine which packets may and may not access the network. The rule syntax is:

### **<line #> <verb> <keyword> <operator> <value>**

The line # range is 1-998. This means you can combine up to 998 rules to create a filter for a specific protocol. Additionally, line number 999 is used for the DENY verb.

The combination of keyword, operator, and value forms the condition which (when combined with the verb) determines whether a packet is accepted or rejected.

When a packet is filtered, the bridge parses each rule defined in the protocol section sequentially according to the line number. Filtering is performed based on the first match that occurs. If there is no match, by default the packet is accepted. For this reason, you should order your protocol rules so that the rules you expect to be most frequently matched are in the beginning of the section. This reduces the amount of parsing time that occurs during filtering. The following table describes each field used in the rule syntax:

| Field    | Description                                                                                                    |
|----------|----------------------------------------------------------------------------------------------------|
| line $#$ | Each rule must have a unique line number from 1-998 plus 999 for the DENY<br>verb. You must arrange rules in increasing order.                                                                                                    |
| Verb     | This field can be one of the following:                                                                                                    |
|          | <b>ACCEPT</b> - Allow the packet access if the condition is met (use with <b>DENY</b> verb to<br>indicate reject all other packets).                                                                                                    |
|          | <b>REJECT</b> - Do not allow the packet access if the condition is met.                                                                                                    |
|          | <b>AND</b> - Logically use the AND condition with condition of the next rule to<br>determine if the packet is accepted or rejected. Both defined conditions must be<br>met.                                                                          |
| Keyword  | The keywords for all protocol, descriptions, corresponding operators and values.                                                                                                    |
| Operator | Describes the relationship between the keyword and its value. The operator field<br>must be one of the following:<br>$=$ Equal<br>! = Not equal<br>> Greater than<br>< Less than<br>>= Greater or Equal<br><= Less or Equal<br>$\Rightarrow$ Generic |
| Value    | Contains an entity that is appropriate for the keyword.                                                                                                    |

**Table 4-1** Protocol Rules

<span id="page-29-0"></span>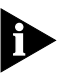

*The OR operation can be implemented by successive rules. For example, to accept a packet if the source address is xxx, or the destination address is yyy, the following rules are used:* 

### **BR-ETH: 1 ACCEPT src-addr=00-20-69-00-00-01; 2 ACCEPT dst-addr=00-20-69-00-00-02; 999 DENY;**

The following table describes the keywords for the bridge protocol section and their legal operators used in the rule syntax. (xx is a hex number).

**Table 4-2** Protocol Keywords

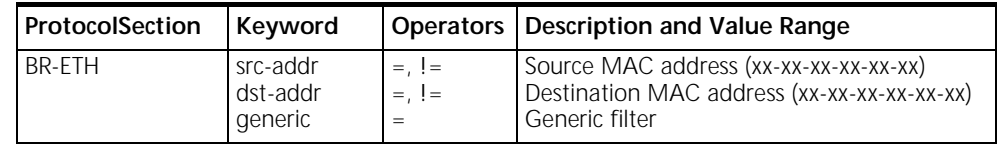

**Generic Filter Rule** The syntax for generic filters is slightly different than that for other protocol filters:

### **<line #> <verb> GENERIC => ORIGIN = FRAME/OFFSET = <# of bytes>/ LENGTH = <# of bytes>/MASK = < 0x Mask>/VALUE = <0x value>**

- **ORIGIN** The location in the packet to start the offset count. This is at byte 0 (FRAME).
- **OFFSET** The number of bytes from the origin to skip before comparing the value to the packet contents.
- **LENGTH** The number of bytes in the packet to compare to the value.
- **MASK** The mask to logically "and" with the packet contents before comparing with the value (hex).
- **VALUE** The value (hex) to compare to the packet contents.

For example, a generic bridge filter to prevent all IP packets from being bridged is:

## **BR-ETH: 1 reject generic=>origin=frame/offset=12/length=2/mask=0xFFFF/value=0x0800; Step by Step Guide to Creating Filter Files** This section presents a step-by-step guide for creating and applying filters. These steps assume that the filter file is created on a remote workstation and then transferred to FLASH memory using TFTP. If you use the CLI create text command to create the filter file, you can omit steps 9 and 10. To create a filter file:

- **1** Open a new text file. Enter the file descriptor on the first line: **#filter**
- **2** Enter the section header followed by a colon for the protocol rules you want to define. For example: **BR-ETH:**
- **3** You can comment a section header out by placing a # sign before the section header. This is useful if you want to insert a placeholder for a protocol section you

<span id="page-30-0"></span>will define in the future. Also, use the # sign to add comments or what you expect the filter to do for future reference.

- **4** Enter the rules you are defining. Observe the following guidelines.
	- Begin each rule with a unique line number ranging from 1 998.
	- Arrange rules in increasing line number order within each protocol section.
	- Arrange rules so that the rules you expect to be matched most frequently are toward the top of the list
	- Delimit each rule with a semi-colon. Example:

```
BR-ETH 1 ACCEPT src-addr = 00-20-69-00-00-01; 
2 ACCEPT src-addr = 00-20-69-00-00-02; 
999 DENY;
```
- **5** Inspect the file to ensure that it meets all filtering rules.
- **6** This step is important since you cannot edit the filter file from within the CLI. To edit the file, you must modify it using a text editor, TFTP the modified file into the FLASH (replacing the original file) and verify the filter using the **verify filter** command.
- **7** Save the filter file using a **.flt** extension. The filter file extension will allow you to differentiate the filter file from other files stored in the bridge FLASH memory.
- **8** You can use the **list files** command to ensure the filter file was successfully stored in the bridge FLASH memory.
- **9** Configure a PC as a Trivial File Transfer Protocol (TFTP) client of the bridge by entering **add TFTP client <IP address>**.
- **10** From a machine that has access to the same network as the bridge, use a TFTP command to transfer the filter file to the bridge FLASH memory. For example, from the workstation command line enter **tftp <3Com HomeConnect ADSL Modem Ethernet IP address> put <filter filename>**
- **11** The bridge does not recognize a filter file stored in its FLASH memory until you add it to the managed filter table. To notify the unit about the filter file for the first time, you must issue the CLI command **add filter <name>** to add the filter to the managed filter table. When the filter is added, the unit automatically verifies the filter file syntax. If you modified a file that had already been added, use the **delete filter <name>** command to remove the old file before TFTPing the new file. Then use the **add filter <name>** command again or TFTP the new file over the old one and use the **verify filter <name>** command.
- **12** If the syntax is valid, no message is generated and the command prompt returns. If the syntax is not valid, error messages are generated detailing the source of the errors.
- **13** Apply the filter to the appropriate interface or port profile. After replacing a file, you need to re-apply the filter for the new filter file to take effect.

For more details, refer to the next two sections. **Assigning Filters** discusses how to decide where to apply a filter, and **Applying Filters** explains the appropriate CLI commands to use.

**Assigning Filters** Once a filter has been added to bridge's list of managed filters, you can assign it to the unit's:

- Interfaces
- Ports
- <span id="page-31-0"></span>**Interface Filters** You can configure interface filters for any interface. Interface filters control access to all networks available for both modem and non-modem interfaces. You can specify whether a filter applies to packets entering the interface (input filter) or leaving the interface (output filter). The bridge examines the filtering rules to determine whether the interface accepts or rejects the packet.
	- **Input Filter** If an input filter is configured on an interface, all packets received into the bridge in that interface are checked against the filtering rules before being forwarded to another interface.
	- **Output Filters** If an output filter is configured on an interface, all packets received into the bridge on that interface are checked against the filtering rules before exiting the bridge.

**Input Filters vs. Output Filters** When possible, use the input filter to filter an incoming packet rather than waiting to catch a packet as it attempts to exit the bridge. This is recommended because:

- A packet is prevented from entering the bridge, keeping potential intruders from attacking the unit itself.
- The bridging engine does not waste time processing a packet that is going to be discarded anyway.
- Most importantly, the bridge does not know which interface an outgoing packet came in through. If a potential intruder forges a packet with a false source address (in order to appear as a trusted host or network), there is no way for an output filter to tell if that packet came in through the wrong interface. An input filter, on the other hand, can filter out packets purporting to be from networks that are actually connected to a different interface.
- **Port Filters** You can configure filters for a specific port profile that controls access to the network for that location. This filter is only applied for the duration of the remote network connection. As with interface filters, a port filter can be configured to apply to input or output data traffic.

**Applying Filters** You can apply filters to interfaces and/or ports using the CLI. If you modify a file, you need to re-apply it to make the changes take effect immediately. Otherwise the changes will not take effect until the bridge network that the filter affects goes down and comes back up. This occurs when a network is disabled, the WAN connection goes down then up, or when the 3Com HomeConnect ADSL Modem Ethernet is rebooted.

### **Apply a Filter to an Interface** To configure an input or output filter on an interface, use the following CLI commands:

**set interface <interface name> input\_filter <filter name> set interface <interface name> output\_filter <filter name>** Interface name is **eth:1** for the Ethernet interface and **atm:1** for the ATM interface. For example, to apply an input filter to the ethernet interface:

**set interface eth:1 input\_filter filter.flt**

<span id="page-32-0"></span>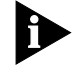

*When assigning the filter to the Ethernet interface, you must turn off filter access by entering the CLI command set interface eth:1 filter\_access off.* 

For more information about the filter access, refer to the **Setting Filter Access** section below.

**Configuring a Filter for a Port** ■ To configure an input or output filter for a specific user, use the CLI commands: **set port <port number>input\_filter <filter\_name>** set port <port number>output\_filter <filter\_name> ■ For example, to apply an output filter to port 2: **set port 2 output\_filter filter.flt Setting Filter Access** When filters are assigned to both the WAN interface and a port profile, you need to tell the bridge which one to use using the filter access parameter. If filter access is ON, the port filters will override interface filters. If filter access is OFF, then the interface filters are used. *Always turn filter access OFF for the Ethernet interface since there are no profiles associated with it. If you do not turn if off, the filter will not be applied.* To set the filter access parameter to ON for a specific interface, use the CLI command: **set interface <interface\_name> filter\_access ON** ■ To set the filter access parameter to OFF for a specific interface, use the CLI command: **set interface <interface\_name> filter\_access OFF Managing Filters** This section provides information about how to perform filter management tasks. **Displaying the Managed Filter List** ■ To display the list of managed filters, use the following command: **list filters <filter\_name>**  The resulting display might look like this: **Adding Filters to the Managed List** The **add filter** command verifies filter syntax prior to adding the filter to the managed list. If the syntax is valid, no message is generated and the command prompt returns. If syntax errors exist, error messages are generated detailing the **Filter Name Status Protocols filter.flt NORMAL BR-ETH**

cause of the errors.

<span id="page-33-0"></span>If the syntax is invalid, the filter is still added to the managed list with a status of verify failed. To correct filter file errors, you must make the changes to the original filter file using a text editor, and re-TFTP the file to the bridge's FLASH memory.

Then use the **verify filter** command to check the filter file syntax.

■ To add a filter file to the list of managed filters, use the CLI command

### **add filter <filter name>**

It may be helpful to use the **list files** command to see files successfully stored in the FLASH memory.

**Removing a Filter from an Interface** ■ To remove a filter that is assigned to an interface, use the following command:

**set interface <interface name> input\_filter "" set interface <interface name> output\_filter ""**

The " " value represents a null value and removes the defined filter from the interface. For example, to remove an output filter from an interface named eth:1, you would use the following command: **set interface eth:1 output\_filter ""**

### **Removing a Filter from a Port Profile** ■ To remove a filter that is assigned to a port profile, use the following command:

set port <port number> input filter "" set port <port number> output\_filter ""

The " " value represents a null value and removes the defined filter from the user profile.

■ For example, to remove an input filter from port #2, you would use the CLI command:

**set port 2 input\_filter ""**

**Deleting a Packet Filter** ■ To delete a specific packet filter, removing the filter file permanently from the FLASH memory, use the CLI command

**delete filter <filter\_name>**

- **Verifying Filter File Syntax** The verify filter command must be used if you make changes to a filter file that has already been added to the managed list and re-TFTP it back to the bridge's FLASH memory (using the same filename). The verify filter file will check the filter syntax. If the syntax is valid, no message is generated and the command prompt returns. If the syntax is not valid, error messages are generated detailing the source of the errors.
	- To verify a filter file, use the CLI command **verify filter <filter\_name>**
- **Showing Filter File Contents** ■ To view the contents of an entire filter file that has been added to the managed list of filters, use this command:

**show filter <filter\_name>**

<span id="page-34-0"></span>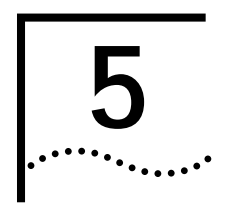

# **5** UPGRADING 3COM HOMECONNECT<br> **5** ADSL MODEM ETHERNET **ADSL MODEM ETHERNET OPERATIONAL SOFTWARE**

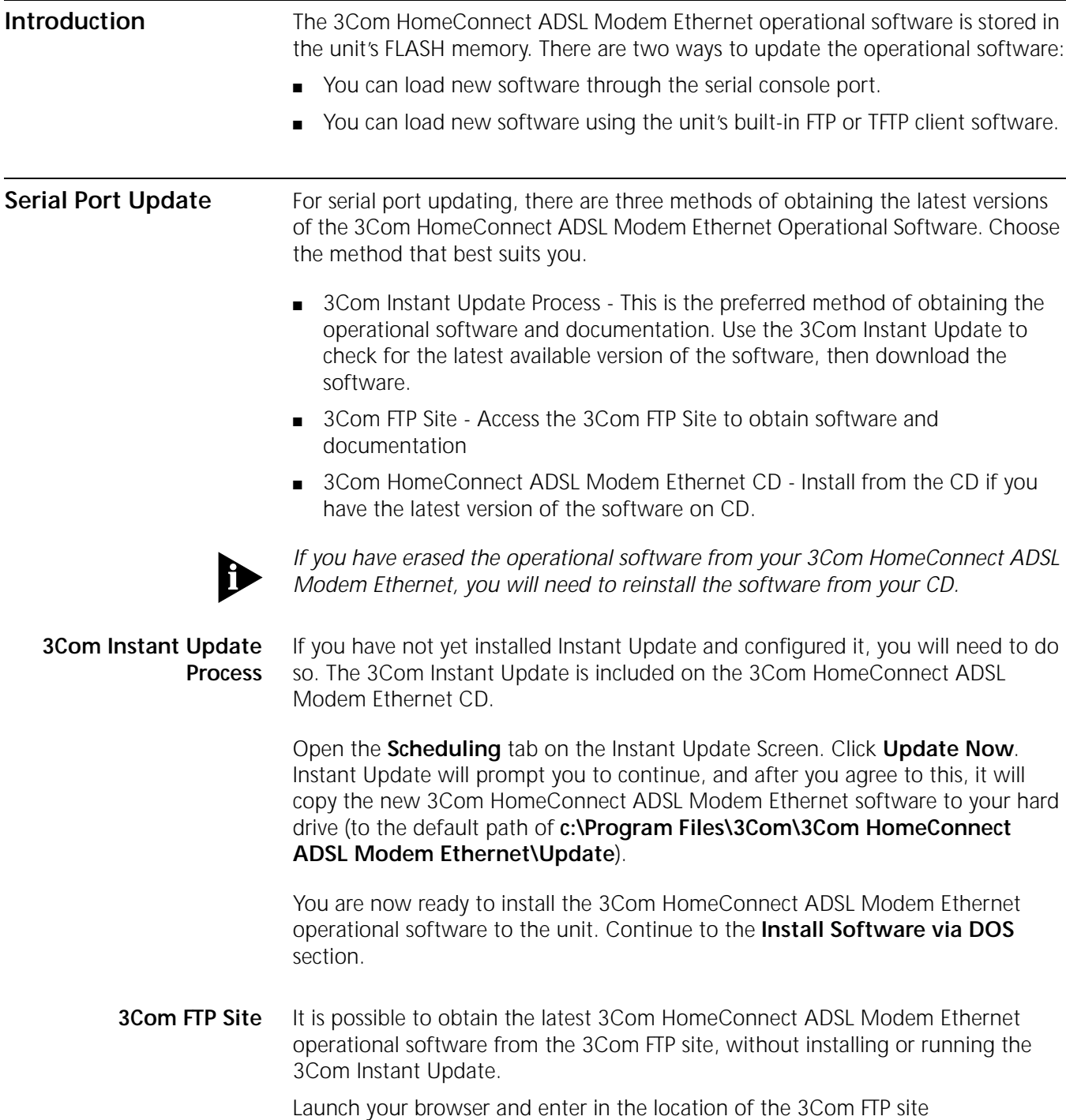

**ftp.3com.com** in your browser's address or location field. You will then need to

<span id="page-35-0"></span>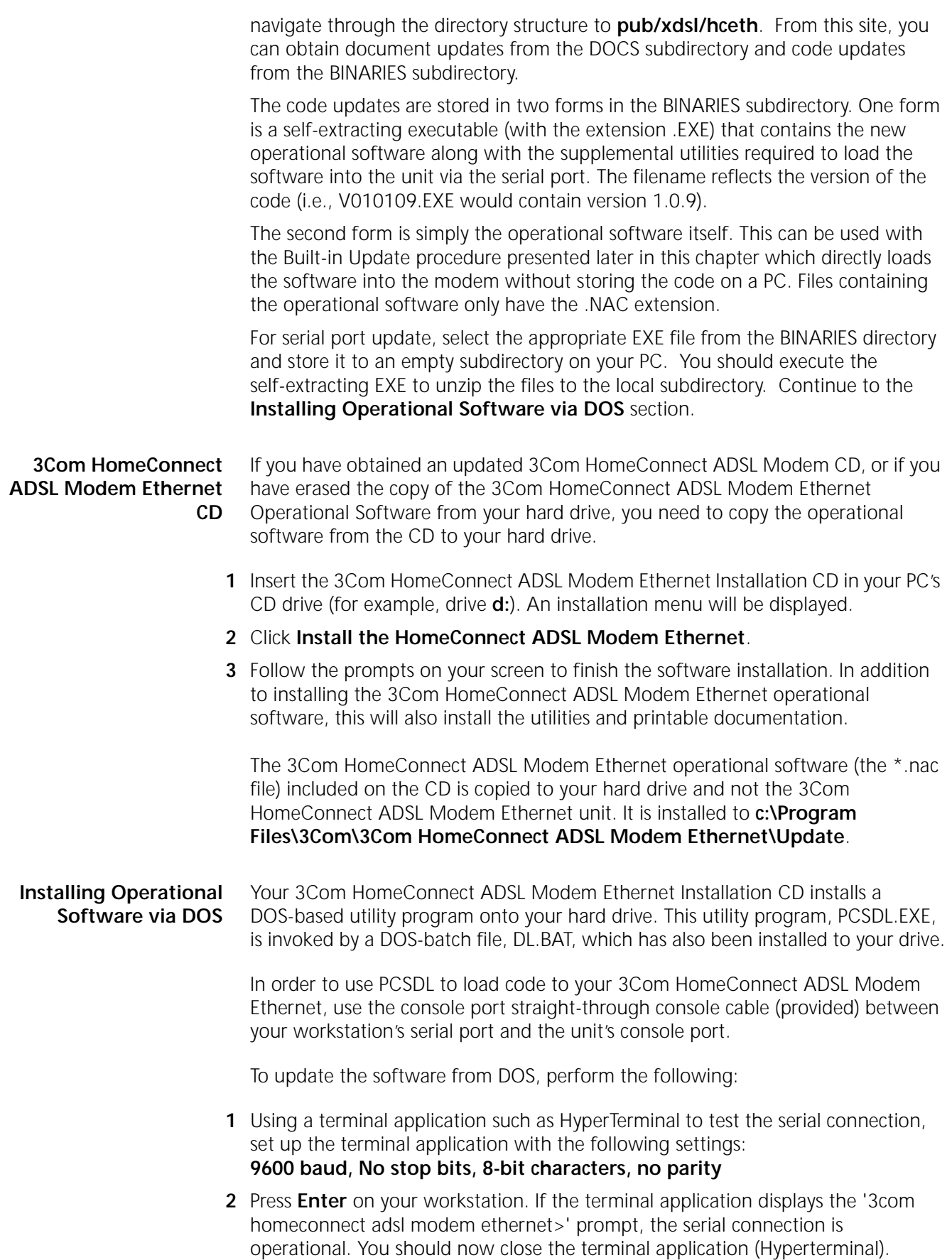
- **3** Power off your 3Com HomeConnect ADSL Modem Ethernet.
- **4** Open a DOS window on your workstation.
- **5** Change to the directory containing the new operational software. If you obtained the software from the Installation CD or using Instant Update the default directory is **c:\Program Files\3Com\3Com HomeConnect ADSL Modem Ethernet\Update**.

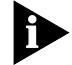

*The DL.BAT batch file uses the Com 1 port by default. You can change the port used by editing the DL.BAT file. The relevant lines of the file are shown below.* 

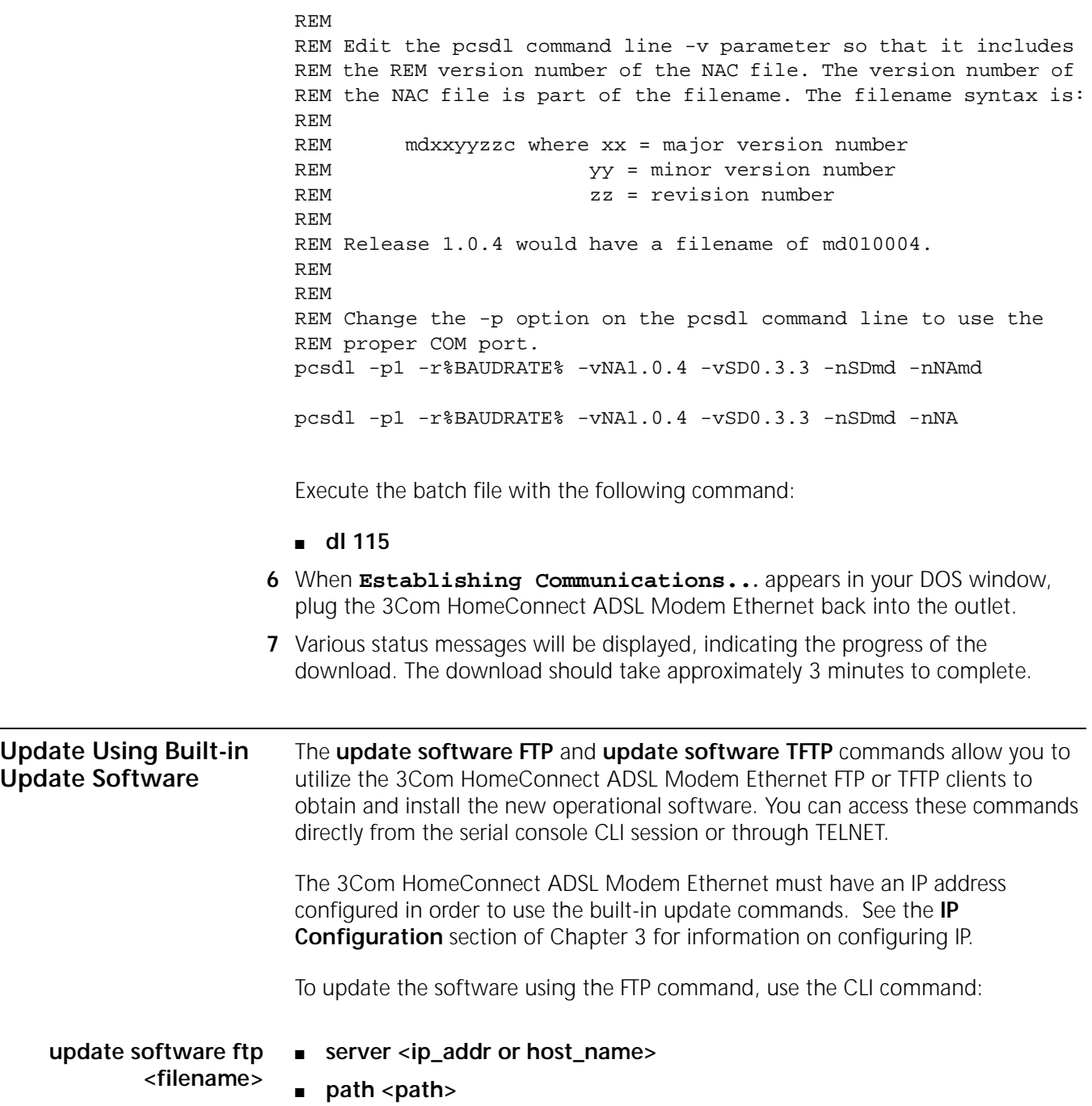

- **username <username>**
- **password <password>**

If you are obtaining the code update from the 3Com FTP site, you would use the command:

**update software ftp <filename>**

- server **ftp.3com.com**
- path **/pub/xdsl/hceth/binary**
- username **anonymous**
- password <password>

where <filename> is the NAC file to load and <password> is your email address (i.e., name@company.com). See the previous section **3Com FTP Site** for more information about files available from the 3COM FTP site.

To update the software using the TFTP command, use the CLI command:

**update software tftp <filename>**

- **server <ip\_addr>**
- **path <path>**

<span id="page-38-0"></span>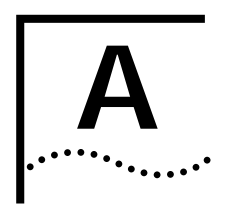

# **CLI COMMAND DESCRIPTION**

**CLI Commands**

**ADD** Use the ADD command to define:

- networks you will connect to
- SNMP communities
- users who can telnet to the unit

Note that some parameters have default values.

**add bridge access\_mac\_address <mac\_address>**

Adds a MAC Address to the Access MAC table. When the Access MAC feature is enabled, only MAC Addresses in the Access MAC Table will be bridged.

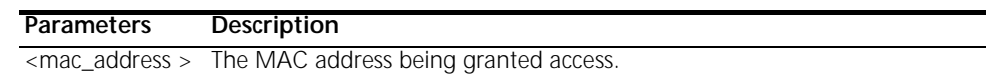

**add dns server <domain\_name>**

## **primary\_address [ip\_address]**

#### **secondary\_address [ip\_address]**

Adds the IP Address of a remote DNS Server for the specified Domain Name to the Domain Name Server Table. The IP Host Name is first sent to the Primary Server to be resolved. If that server cannot resolve the name, a request is sent to the Secondary Server.

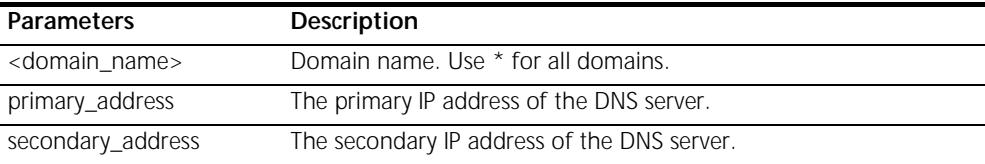

#### **add filter <filter name>**

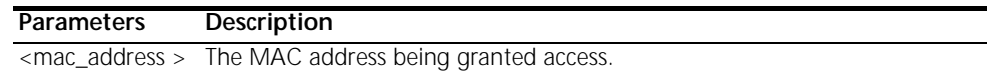

Adds a filter file name to the filter table. The filter table is a managed list of filter names used by SNMP. A filter file is a text file stored in the FLASH file system, that you load using TFTP. *Add filter* also verifies the syntax of the filter file. If syntax verification fails, you'll receive an error message, and the filter will still be added to the table, but is not usable. You must correct the filter file in a text editor, use

TFTP to export the updated file to the system's FLASH file system, and use the *verify filter* command to check the filter's syntax.

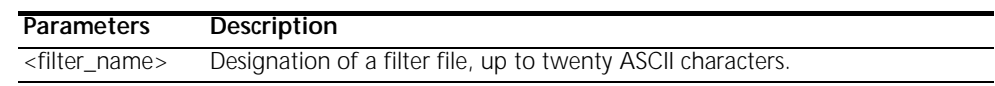

### **add ip defaultroute gateway <IP\_address>**

### **{ metric [1] }**

Defines a default gateway IP router, which acts as the default route for IP packets destined for remote hosts.

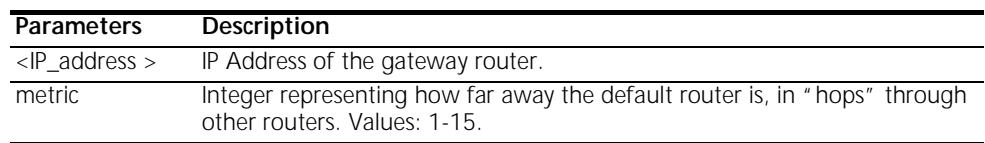

#### **add ip network <network\_name>**

## **address [ip\_net\_address] frame [ETHERNET\_II | SNAP | LOOPBACK] { interface [eth:1] } { enabled [yes] }**

Adds an IP network to the list of IP networks available over the specified interface.

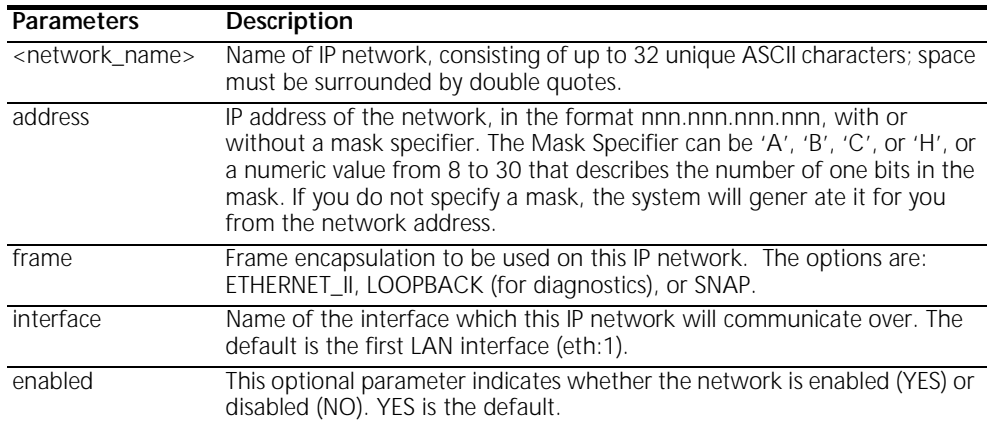

**add ip route <ip\_net\_address>**

#### **gateway [gateway\_addr]**

#### **metric [hop\_count]**

Adds an entry to the IP routing table. IP packets destined for networks that match this network will be routed to this address. The command *list ip routes* displays your currently defined routes.

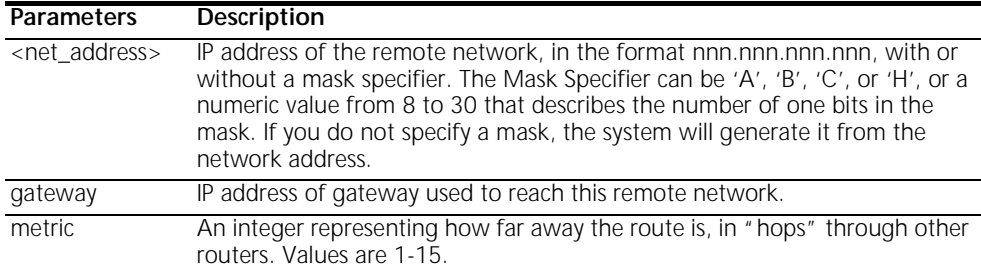

<span id="page-39-0"></span>

#### <span id="page-40-0"></span>**add snmp community <community\_name>**

**address [IP\_address]** 

### **access [RO | RW]**

Adds to the list of SNMP authorized users. The community name and IP address of SNMP requests from managers on the network must match the list, which you can see using *list snmp communities*.

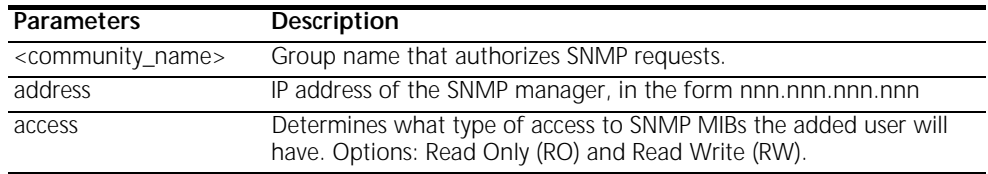

#### **add snmp trap\_community <name>**

#### **address <IP\_address>**

Adds to the list of community name/IP address pairs that are allowed to receive SNMP traps. You can see the list of authorized users with the *list snmp communities* command.

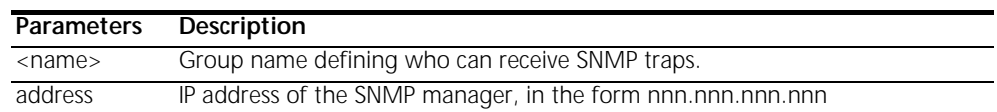

## **add syslog <ip\_addr> loglevel [loglevel]**

Adds an IP host to the list of IP hosts that will receive syslog entries. You can see the current log levels for the system using *list facilities*, and modify the current log level for each facility using *set facility loglevel*.

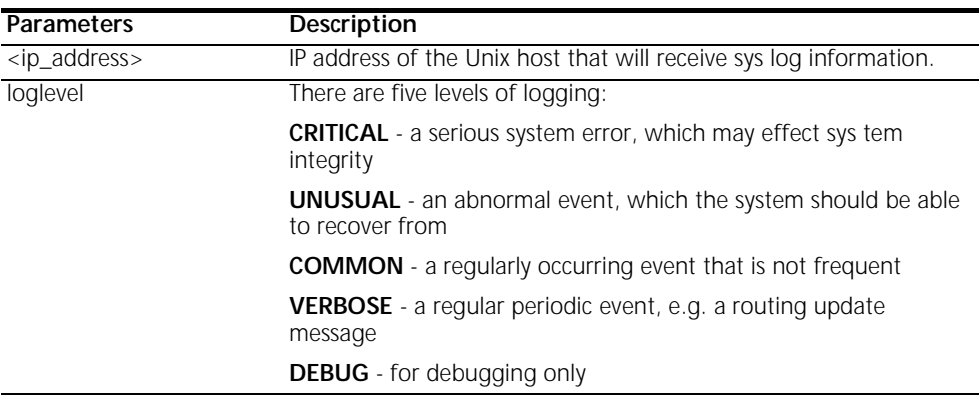

#### **add tftp client <ip\_addr>**

Adds the tftp client to the authorization table for tftp access.

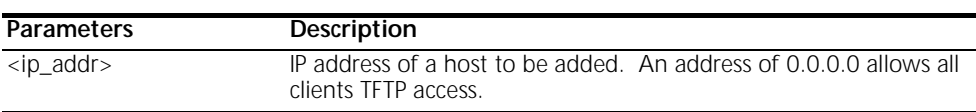

**add user [name] password [password]**

#### **{enabled [yes]}**

Adds a Telnet user to the local user table. The *list users* command displays these parameters for all users.

**Parameters Description**

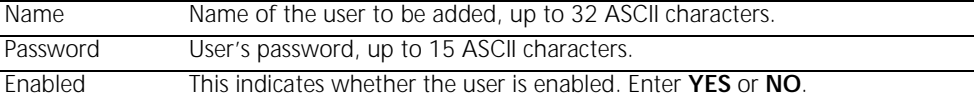

#### **CAPTURE TEXT capture text <filename>**

Redirects console input into a text file. Input redirection is terminated by Ctrl-D. This command serves as a simple way to create filter files or to create command scripts that can be executed using the **DO** command.

**DELETE** Delete commands remove anything you previously *add*ed.

**delete bridge access\_mac\_address <mac\_address>** Deletes a MAC Address to the Access MAC table. When the Access MAC feature is enabled, only MAC Addresses in the Access MAC Table will be bridged.

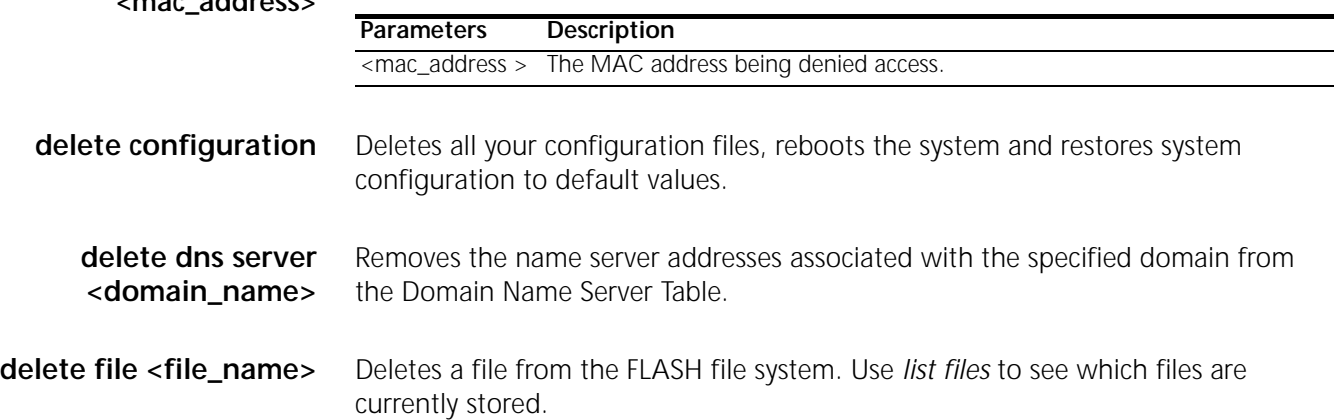

- **delete filter <filter\_name>** Removes the named filter from the filter table, and deletes the file stored in FLASH memory. Use *list filters* to see what filter files are in FLASH memory.
- **delete ip network <network\_name>** Deletes an IP network from the interface that you specified when *add*ing the network. Use *list ip networks* to see which networks are associated with which interfaces. Always use *disable ip network* before deleting it.
	- **delete ip route <IP\_address>** Deletes an IP address from the IP routing table, that you previously added with *add ip route*. Deleting this route will cause IP packets destined for this network to use the default route, which you can see using *list ip routes*. See *add defaultroute gateway* to find out how to add a default route.
- **delete snmp** community <name> Deletes an SNMP community that was previously added with the *add snmp community* command. You can use *list snmp communities* to see the current entries.

**delete snmp trap\_community <name>** Deletes an SNMP trap community name from the list of names and IP addresses that are allowed to receive SNMP trap commands. You can use *list snmp communities* to see the current entries.

<span id="page-41-0"></span>

<span id="page-42-0"></span>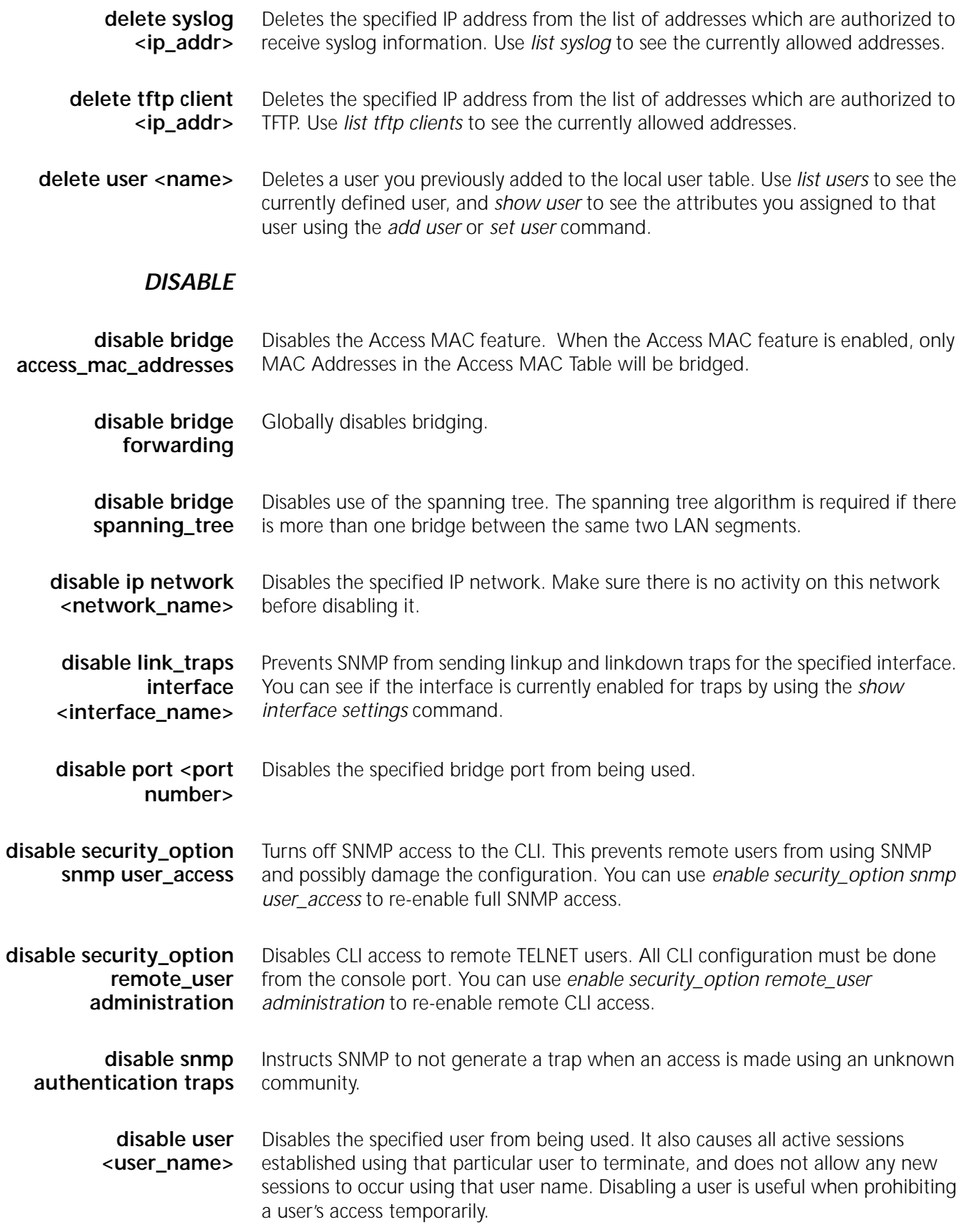

## *DO*

<span id="page-43-0"></span>**do <command\_inputfile> output [outputfile]** Runs a script file that is stored in FLASH memory, which contains a series of CLI commands. *ENABLE* **enable bridge access\_mac\_addresses** Enables the Access MAC feature. When the Access MAC feature is enabled, only MAC Addresses in the Access MAC Table will be bridged. **enable bridge forwarding** Globally enables bridging. **enable bridge spanning\_tree** Enables the spanning tree algorithm for the bridge connection. The spanning tree algorithm is required if there is more than one bridge between the same two LAN segments. **enable ip network <network\_name>** Enables the specified IP network, which you previously defined using *add ip network*. You can use *list ip networks* to see the currently defined IP networks, as well as their current status. **enable link\_traps interface <interface\_name>** This command tells SNMP to send linkup and linkdown traps for the specified interface. You can see if the interface is currently enabled for traps using the *show interface settings* command. enable port <port **number>** Enables a bridge WAN port. The *list port* command displays a summary of all bridge ports. **enable security\_option remote\_user administration** Enables CLI access via TELNET. You can use *disable security\_option remote\_user administration* to restrict CLI access to the console port only and *enable security\_option remote\_user administration* to re-open full TELNET access. **enable security\_option snmp user\_access** Enables SNMP access to the user table. This allows remote users to use SNMP to update the user table, and gain unauthorized access to the CLI. Use *show security\_options* to see the current security values. **enable snmp authentication traps** This command tells SNMP to send a trap when access is made using an unknown community. **enable user <user name>** Enables a TELNET profile. You must have previously added the profile using the *add user* command. The *list users* command displays a summary of all configured TELNET profiles. **exit CLI** If CLI password protection is enabled, this command forces an immediate logout from the CLI. The CLI password must be entered in order to access the CLI again.

#### *HELP*

<span id="page-44-0"></span>**help <command>** Provides information about possible commands and their formats. Typing help alone lists the possible commands. Typing help <command name> lists the possible parameters for that command.

> Typing part of a keyword (command or parameter) and pressing Esc completes the keyword. If you have not yet entered enough of the keyword to be unique, pressing Esc causes the bell to ring.

Typing **?** after a command string displays the possible keywords and values for that command.

#### *HISTORY*

- **history** Displays your previous CLI commands. You can recall commands from the history using  $\Delta P$  ( C-P) to recall commands up the list, and  $\Delta N$  ( C-N) to recall commands working down the list. The default depth is 10 commands. You can modify the history depth using the *set command history* command.
- **idle timout <minutes>** Sets the CLI inactivity timeout period. If the CLI is idle for the idle timeout period, and if CLI password protection is enabled, the CLI password must be re-entered before any commands can be executed.

#### *LIST*

**list bridge access\_mac\_addresses** Lists the contents of the the Access MAC Table. When the Access MAC feature is enabled, only MAC Addresses in the Access MAC Table will be bridged.

#### **list bridge forwarding** Displays the forwarding and filtering information

**MAC address** - A unicast MAC address for which the bridge has forwarding and/or filtering data

#### **Status** - One of:

*other* - not one of the following

*invalid* - aged out

*learned* - learned, and in use

*self* - statically defined, and in use

*mgmt* - unknown, but filtering information exists

**RxPkt** - Number of packets received from this MAC station

**RxOctets** - No. of bytes (octets) received from this MAC station

<span id="page-45-0"></span>**Fltr** - Number of packets received from this MAC station that were filtered out (discarded)

**Fwd** - Number of packets received from this MAC station that were forwarded

**TxPkt** - Number of packets forwarded to this MAC station

**TxOctets** - Number of bytes forwarded to this MAC station

- **list connection events** Displays the contents of the Connection Event Table. This table displays informational and error messages regarding the establishment of wide are connections.
	- **list dns servers** Displays DNS Name Servers, which you configured using the *add dns server* command. The domain name and the server address are listed for each DNS server.
		- **list facilities** Displays the system facilities (processes) currently running, plus the default log level. The log level is the severity of error that facility will produce syslog entries for. You can change the log level using the *set facility loglevel* command.
			- **list filters** Displays all the filter names in the filter table, which you previously defined using the *add filter* command. You can remove filters using *delete filter*. The command lists the filter file name, the status of the filter, and the protocols the file applies to. For example:

Filter Name Status Protocols easyfilter.fil NORMALBR BR-ETH

- **list files** Displays the files currently stored in the FLASH file system. You can remove files using *delete file*, but you can add them using TFTP only.
- **list interfaces** Displays the installed interfaces, along with their operational status, administration status, and interface index. If an interface is down, you can use *enable interface* to try to bring it up. The command lists:
	- Index number used to identify the interfaces position in the table
	- Name interface name: eth:1 or atm:1
	- Oper Status current, operating status of interface; UP or DOWN
	- Admin Status administrative status you designated interface to be, up or down. If it doesn't match Oper Status, a problem exists with the interface.

**list ip addresses** Displays the IP address for each interface. It lists:

- **Address** IP address of the interface
- **Bcast Algo** broadcast algorithm used
- **Reassembly Max Size** maximum allowable size of packet that can be reassembled from a fragmented packet
- **Interface** interface this IP address uses to connect to the system
- <span id="page-46-0"></span>**list ip arp** Displays the contents of the ARP cache. It lists:
	- **IP Address** IP address for this entry
	- Phys Address MAC address that the IP address maps to
	- **Type** interface type: Ethernet or Token Ring
	- **If Name** *eth:1, DA:1* or *loopback*
- **list ip networks** Displays all the IP networks you previously defined using the *add ip network* command. It also lists:
	- **Name** network designation
	- **Prot** always the IP protocol
	- **Int** name of the interface this network runs on
	- **State** state of the network: ENABLED or DISABLED
	- **Type** STATIC or DYNAMIC network
	- **Network Address** address of the IP network
	- **list ip routes** Displays all the statically defined IP routes that you previously defined using the *add ip route command*. It lists:
		- **Destination** IP address that the route resolves to
		- **Prot** LOCAL
		- **NextHop** address of the gateway used to reach this route
		- **Metric** number of router hops away this route is from the system
		- **If** interface that the route uses

**list ports** Lists all bridge ports, showing:

- **Name** user designation you specified using *add vc*
- **Network Service** type of network service: e.g., RFC1483
- **VPI** Virtual Path Identifier
- **VCI** Virtual Channel Identifier
- **Status** link status: ACTIVE, INACTIVE or DISABLED

**list snmp communities or list snmp trap\_communities** These commands display the defined SNMP communities, which you previously defined using the *add snmp community* command. *SNMP trap\_communities* does not list access.

- **Community Name** community designation for the IP address
- **IP address** IP address of a member of the community
- **Access (Read/Write)** type of access a member has to MIBs
- **list syslog** Displays IP addresses which get syslog entries from the system. See *add syslog* for more information, and *delete syslog* command to remove entries. This command shows:
	- **Syslog** IP address to which syslog entries will be sent
	- **Log Level** reporting level of entries to send
	- **Msg Count** current number of messages sent since system bootup

Also see *list facilities* and *set facilities* commands, which let you view and change log reporting levels for each system facility.

**list tftp clients** Displays IP addresses of all users who allowed to use the Trivial File Transfer Protocol (TFTP) to connect to the system. You must have used *add network service* to add TFTP support to the system and used *add tftp client* to authorize users to connect.

**list users** Lists all users, showing:

- **User Name** user designation you specified using *add user*
- **Login Service** The service used to login to the network (i.e. TELNET).
- **Status** link status: ACTIVE, INACTIVE or DISABLED

## *PAUSED COMMANDS*

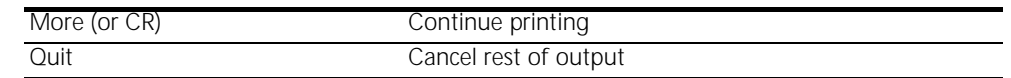

*PING*

**ping <ip\_name\_or\_addr>**

**output [output\_filename]** 

**count [count]**

**interval [interval]**

## **timeout [timeout\_value]**

Sends an ICMP echo request to a remote IP host. A reply from the pinged address indicates success.

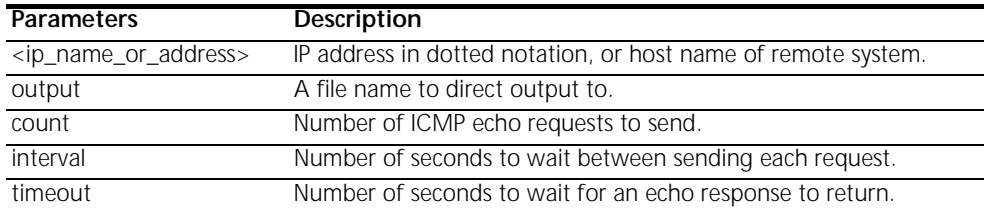

*REBOOT* Reboot the system. If you have made any configuration changes, be sure to *save all* before rebooting. Also see the *delete configuration* command.

<span id="page-47-0"></span>

## <span id="page-48-0"></span>*RENAME*

**rename file <input\_file> <output\_file>** Renames files within the FLASH file system. The FLASH file system is a flat file system (no subdirectories). Use the *list files* command to see what files currently exist.

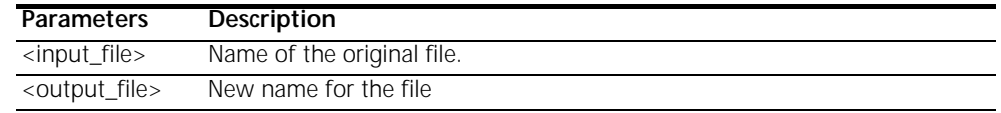

**reset ethernet counters** Clears the statistics counters for the Ethernet port.

reset port <port **number>**

**counters** Clears the statistics counters for the specified bridge port.

### *SAVE*

**save all** Saves all changes you have made during your session with the CLI. It is a good idea to save your changes frequently, just as you should with any type of editor.

## *SET*

**set adsl option <optn\_value>** Allows the setting of the ADI OPTN CMV. In order for the change to take effect, you must reset the ADSL chipset using the *set adsl reset* command.

- **set adsl power hi** Sets the maximum power spectral density (PSD) value used by the Analog Devices 918 ADSL chipset to the recommended non-restricted value. This can be used to get increased performance when connecting to newer ADI 918-based DSLAMS. Use the **show adsl config** command to display the currently configured value. The new PSD value takes effect on the next ADSL line retrain. To force a line retrain, use the **set adsl reset** command.
- **set adsl power lo** Sets the maximum power spectral density (PSD) value used by the Analog Devices 918 ADSL chipset to the recommended restricted value. This is the recommended setting when connecting to older ADI 910-based DSLAMs. This is the default setting. Use the **show adsl config** command to display the currently configured value. The new PSD value takes effect on the next ADSL line retrain. To force a line retrain, use the **set adsl reset** command.
	- **set adsl psdm <psdm\_value>** Sets the maximum power spectral density (PSD) used by the Analog Devices 918 ADSL chipset. This command can be used to restrict the output power. Use the **show adsl config** command to display the currently configured value. The new PSD value takes effect on the next ADSL line retrain. To force a line retrain, use the **set adsl reset** command.

**set adsl reset** Resets the ADSL interface.

#### <span id="page-49-0"></span>**set bridge aging\_time <seconds>**

#### **forward\_delay <seconds>**

#### **spanning\_tree\_priority <seconds>**

Sets parameters for all bridge networks.

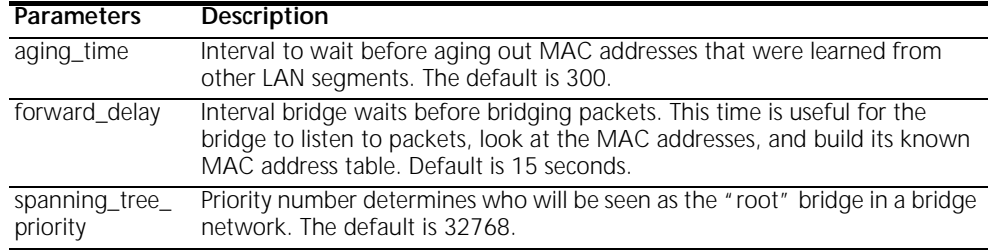

#### **set command history <numerical range>**

**idle timout <minutes>**

#### **local\_prompt <string>**

#### **prompt <string>**

- **login\_required** Enables or disables CLI password protection.
	- **password** The CLI password. It must consist of 1 to 8 alphanumeric (printable) characters, inclusive.

Sets console parameters for CLI commands.

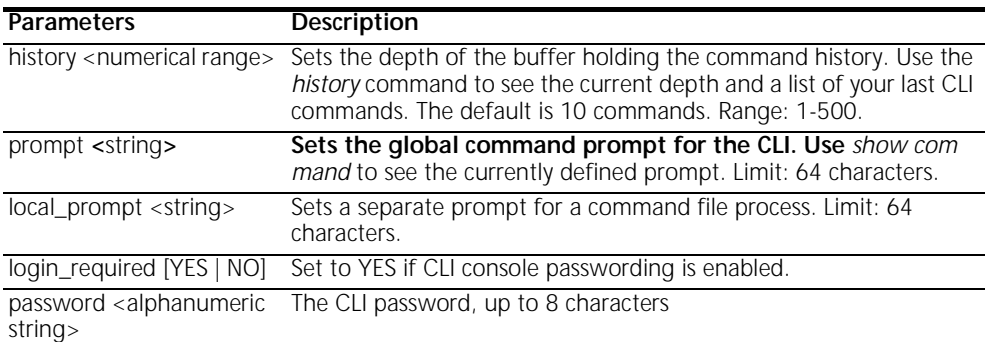

**set date <date>** Sets the system date, and leaves the time unchanged. Use *show date* to see what the current settings are. The format is: dd-mmm-yyyy. The month should be the first three characters of the month name. The year can be either 2 or 4 digits - 99 or 1999.

#### **set facility <facility\_name> loglevel [level]** Sets the severity reporting level for a facility. The hosts that will receive the error log entries are defined using *add syslog loglevel*. Use *list facilities* to see what the current loglevel is for each facility. The levels:

■ **CRITICAL** - a serious system error, which may effect system integrity

- **UNUSUAL** an abnormal event, which the system should recover from
- **COMMON** a regularly occurring event that is not frequent
- **VERBOSE** a regular periodic event, e.g. a routing update message
- **DEBUG** for debugging purposes only

### <span id="page-50-0"></span>**set interface <interface\_name>**

**filter\_access [ON | OFF]**

**input\_filter <filter\_name>**

#### **output\_filter <filter\_name>**

Sets filter parameters for the specified protocol on the specified interface. You can see the available filter files using *list filters*, view the contents of a filter file using *show filter*, and add filter files to FLASH memory using TFTP.

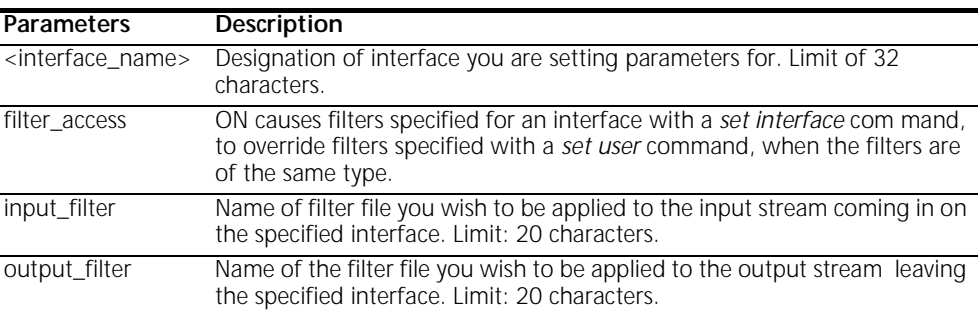

set port <port number>
pcr [number]

**vci [number]**

**vpi [number]**

**description [filter\_name]**

**input\_filter [filter\_name]**

#### **output\_filter [filter\_name]**

Specifies bridge port parameters.

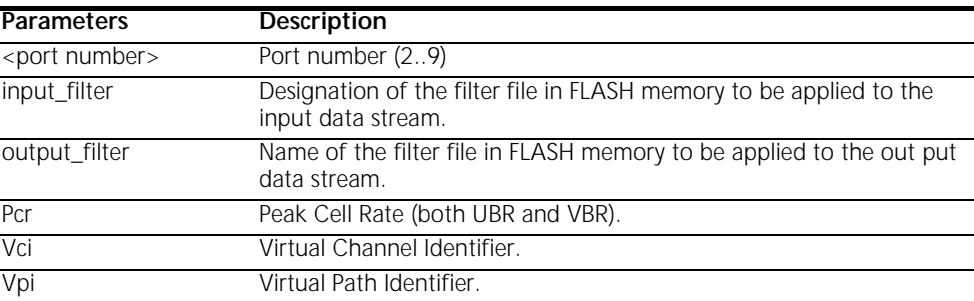

#### <span id="page-51-0"></span>**set snmp community <community\_name>**

#### **address [IP\_address]**

#### **access [RO | RW]**

Modifies parameters for an SNMP authorized user. The community name and IP address of SNMP requests from managers on the network must match the list, which you can see using *list snmp communities*.

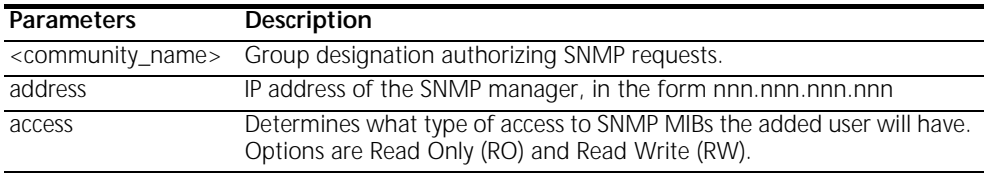

#### **set snmp trap\_community <name>**

#### **address <IP\_address>**

Changes the IP address pairs that are allowed to receive SNMP traps. You can see the list of authorized trap communities and addreses with the *list snmp trap\_communities* command.

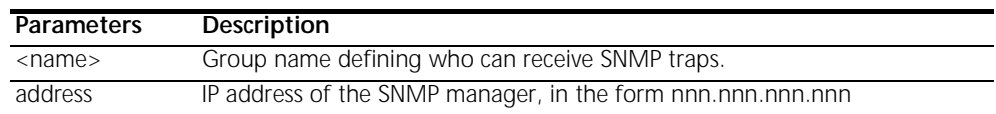

### **set system name ["name"]**

#### **location ["location"]**

## **contact ["contact info"]**

Specifies system contact information, which is displayed using *show system*. The user name is the remote account name. *Location*, *name* and *contact* names are limited to 64 characters..

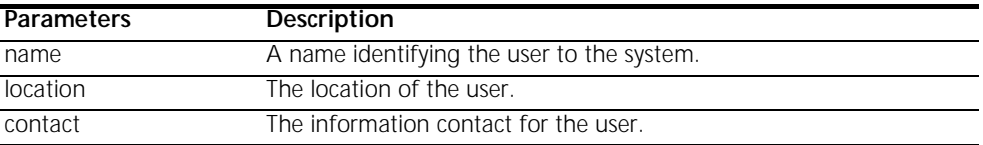

### **set syslog <IP\_address> loglevel [level]**

Sets the error reporting level for syslog entries that will be sent to the specified IP address. You must have previously defined this syslog IP address using *add syslog*.

There are five levels of logging:

- **CRITICAL** a serious system error, which may effect system integrity
- **UNUSUAL** an abnormal event, which the system should recover from
- **COMMON** a regularly occurring event that is not frequent
- **VERBOSE** a regular periodic event, e.g. a routing update message
- **DEBUG** for debugging only

<span id="page-52-0"></span>**set time <time>** Sets the system time, and leaves the date unchanged. Use *show date* to see what the current settings are. The format is: hh:mm:ss. The seconds field is optional.

#### **set user <user\_name> message ["message"]**

- **password [password]**
- **session\_timeout [seconds]**

### **tcp\_port [tcp\_port]**

#### **terminal\_type**

Modifies user parameters.

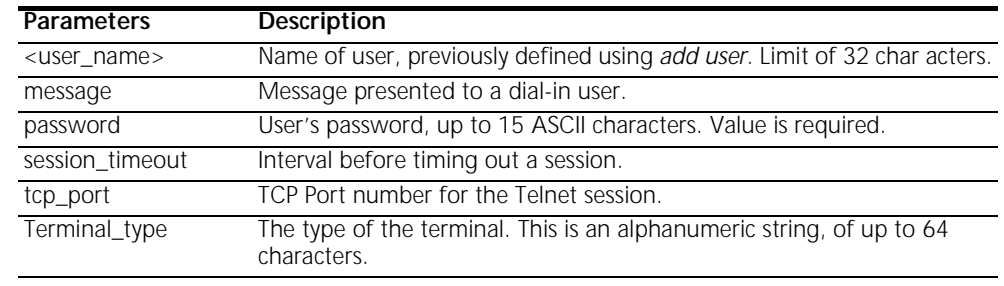

**SHOW** Show commands display details about system entities.

**show adsl** Displays the current status of the command-line configurable ADSL chipset items.

**configuration**

- Option register the OPTN CMV value to on the next reset of the ADI chipset.
- PSDM config register the ADSL maximum power spectral density setting.

**show adsl performance** Displays ADSL error statistics. The following statistics and counters are collected in 15-minute interval bins:

- Loss of framing errors
- Loss of power errors
- Errored seconds
- Loss of signal errors

The statistics are displayed for the following time periods:

- Current 15-minute interval
- Previous 15-minute interval
- Current day
- Previous day
- **Total**

<span id="page-53-0"></span>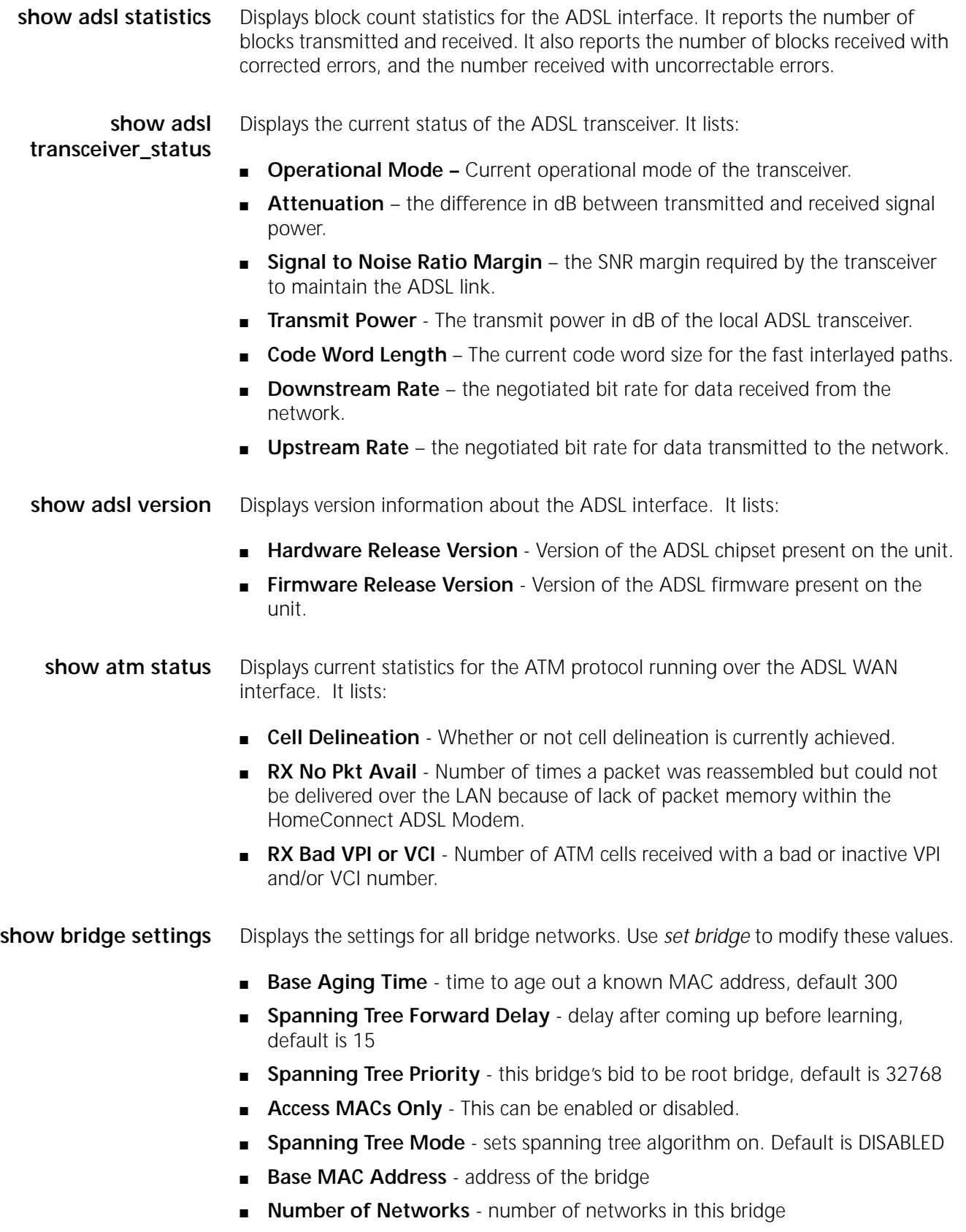

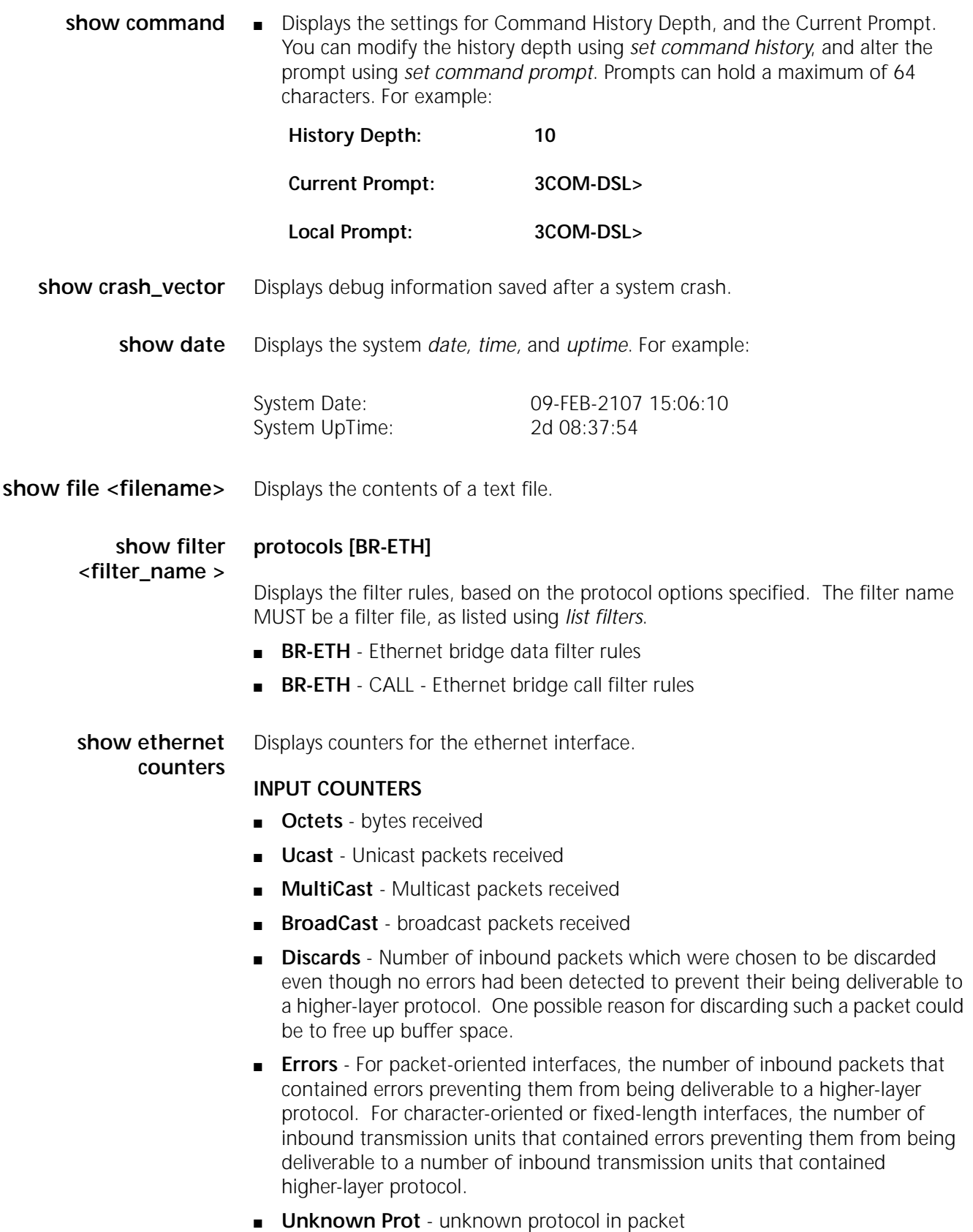

#### <span id="page-55-0"></span>**OUTPUT COUNTERS**

- **Octets** bytes transmitted
- **Ucast** unicast packets transmitted
- **MultiCast** multicast packets transmitted
- **Discards** Number of outbound packets which were chosen to be discarded even though no errors had been detected to prevent their being transmitted. One possible reason for discarding such a packet could be to free up buffer space.
- **Errors** For packet-oriented interfaces, the number of outbound packets that could not be transmitted because of errors. For character-oriented or fixed-length interfaces, the number of outbound transmission units that could not be transmitted because of errors.
- **Out QLen** length of the output packet queue (in packets)
- **show ethernet settings** Displays settings for the ethernet interface.
	- show ip settings Displays system wide IP information.
		- **IP System Host Address** IP address of the system
		- **IP Forwarding** always DISABLED
		- **WAN to WAN Forwarding** indicates if forwarding between WAN Bridge ports is allowed.
		- **show memory** Displays System RAM Memory usage.
			- **Total System Memory Resources** total amount of memory in system
			- **Free Memory** amount of memory not in use
			- **Code Size** amount of memory used by code
			- **Initialized Data Size**, **Uninitialized Data Size**, **Stack Size** static data areas

show port <port **number> settings** Displays the parameters defined for the specified VC. You can use *list vc* to see which virtual channels are defined.

**show security\_option settings** Displays status for SNMP User Access and Administration by Remote Users. You can modify the SNMP User Access using the *enable* or *disable security\_option snmp* commands. You can modify Administration by Remote User using the *enable* or *disable security\_option remote\_user* commands.

- **SNMP User Access** ENABLED (default) or DISABLED
- **Administration by Remote User ON or OFF**

**show snmp counters** Displays many SNMP statistics.

#### **INPUT COUNTERS**

■ **Packets** - number of SNMP packets received

- **Bad Versions** SNMP messages for an unsupported SNMP version
- **Bad Community Names** SNMP messages which used an unknown SNMP community name
- **Bad Community Uses** SNMP messages which represented an SNMP operation not allowed by the SNMP community named in the message
- **ASN.1 Parse Errors** sum of ASN.1 or BER errors
- **Too Big Errors** SNMP PDUs for which the value of the error-status field is 'tooBig'
- **No Such Name Errors** SNMP PDUs where error-status field is 'noSuchName'
- **Bad Value Errors** SNMP PDUs where error-status field is 'badValue'
- **Read Only Errors** SNMP PDUs where the error-status field is 'readOnly'
- **General Errors** SNMP PDUs where the error-status field is 'genErr'
- **Total Request MIB Objects** sum of MIB objects retrieved successfully as the result of receiving valid SNMP Get-Request and Get-Next PDUs
- **Total Set MIB Objects** sum of MIB objects altered successfully as the result of receiving valid SNMP Set-Request PDUs
- **Get Request PDUs** sum of SNMP Get-Request PDUs accepted and processed
- **Get Next Request PDUs** sum of SNMP Get-Next PDUs accepted and processed
- **Set Request PDUs** sum of SNMP Get-Next PDUs accepted and processed
- **Get Response PDUs** sum of SNMP Get-Response PDUs accepted and processed
- **Trap PDUs** sum of SNMP Trap PDUs accepted and processed

#### **OUTPUT COUNTERS**

- **Packets** sum of SNMP packets transmitted
- **Too Big Errors** sum of SNMP PDUs generated by SNMP and for which the value of the error-status field is `tooBig'
- **No Such Name Errors** sum of SNMP PDUs generated by SNMP and for which the value of the error-status field is `noSuchName'
- **Bad Value Errors** sum of SNMP PDUs generated by SNMP and for which the value of the error-status field is `badValue'
- **General Errors** sum of SNMP PDUs generated by SNMP and for which the value of the error-status field is `genErr'
- **Get Request PDUs** sum of SNMP Get-Request PDUs sent from SNMP
- **Get Next Request PDUs** sum of SNMP Get-Next PDUs sent from SNMP
- Set Request PDUs sum of SNMP Set-Request PDUs sent from SNMP
- Get Response PDUs sum of SNMP Get-Response PDUs from SNMP
- **Trap PDUs** sum of SNMP Trap PDUs sent from SNMP
- <span id="page-57-0"></span>**show snmp settings** Displays SNMP settings, which you can modify using *enable* or *disable snmp authentication traps* commands.
	- **Authentication Traps** ENABLED (default) or DISABLED
	- show system Displays system information.
		- **System Descriptor** for example: 3Com HomeConnect™ Remote 810 V1.0.0, Built on Oct 31 1996 at 11:33:05.
		- **Object ID** identifies this system to SNMP managers
		- **System UpTime** time the system has been running since last boot
		- **System Contact** modify using *set system*
		- **System Name** modify using *set system*
		- **System Location** modify using *set system*
		- **System Services -** for example, Internet End To End Applications
		- **System Version** loaded version of the system software
	- **show user <name> settings** Displays the parameters defined for the specified TELNET user. You can use *list users* to see which users are defined.
		- *TELNET* TELNET commands are available to users who dial in, and whose *type* is **network** (type parameter in *add user*), whose *host\_type* is **prompt** (host\_type parameter in *set login user*), and whose *login\_service* is **TELNET** (login\_service parameter in *set login user*).
- **telnet** Establishes a TELNET client session with the specified IP address.
- **<ip\_name\_or\_addr>**

**telnet <ip\_addr> TCP\_port <number>** Establishes a TELNET client session with the specified IP address using the specified TCP port number. It works just like the TELNET command, except you also specify the TCP port number to be used. The default TCP port number is 23.

> **UPDATE** The Update Software FTP and Update Software TFTP commands allow you to utilize the 3Com HomeConnect ADSL Modem Ethernet FTP or TFTP clients to obtain and install the new operational software. You can access these commands directly from the serial console CLI session or through TELNET.

> > To update the software using the FTP command, use the CLI command:

**update software ftp <filename> server <ip\_addr>** path <path>

**username <username>**

#### password <password>

To update the software using the TFTP command, use the CLI command:

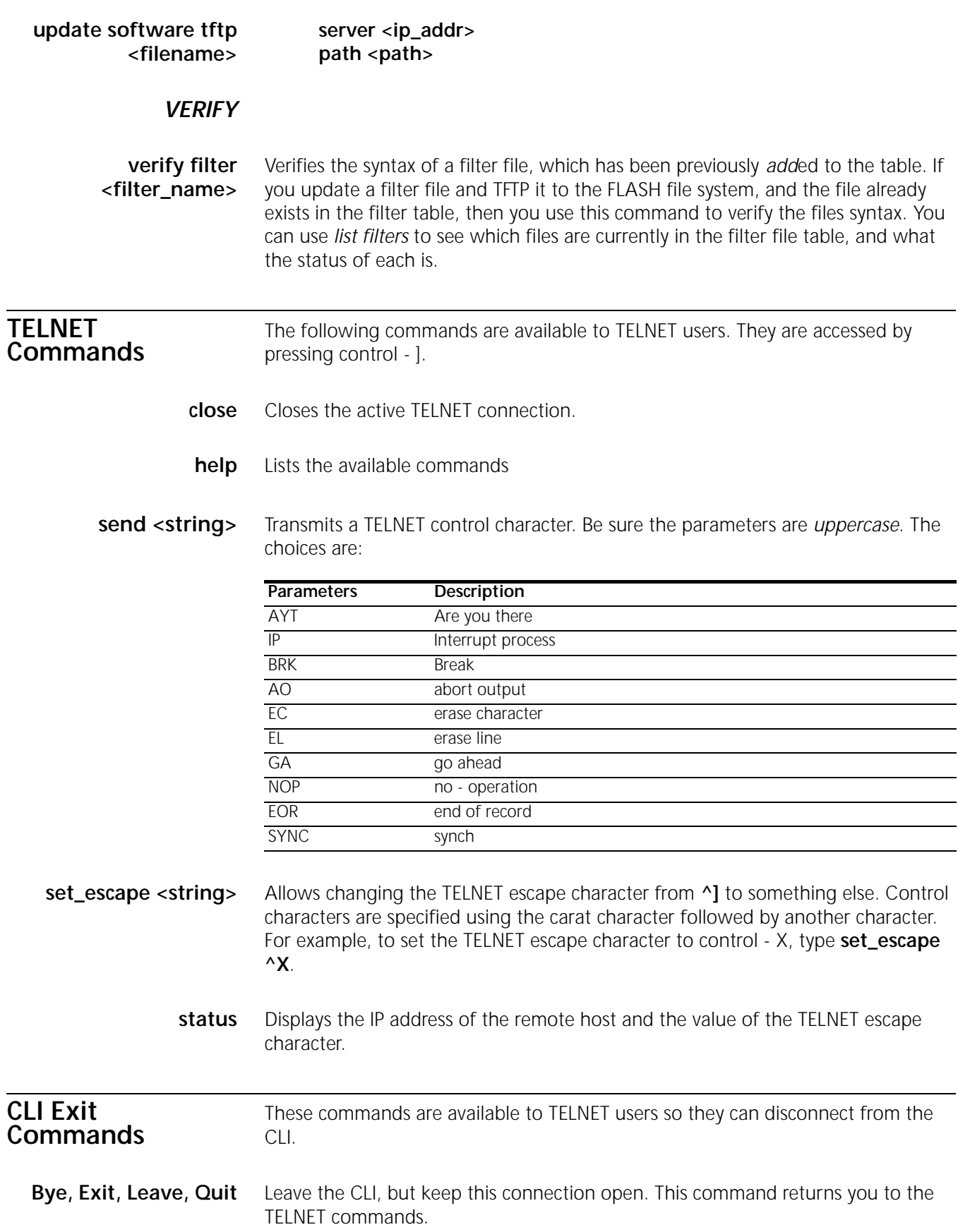

**Logout** Leave the CLI and close this connection. This ends the TELNET session.

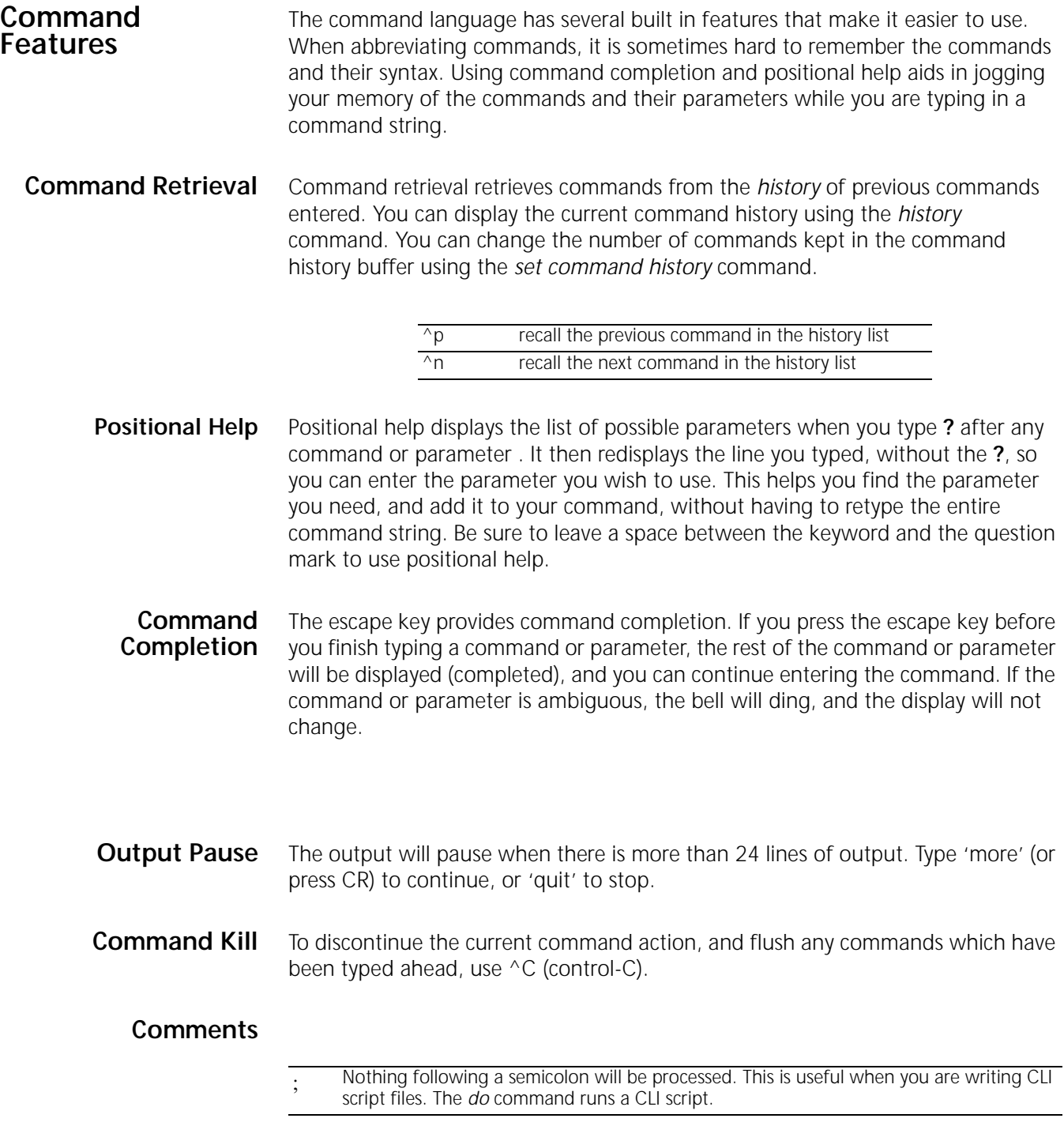

## **A**

[Add command 2-2](#page-13-0) ADSL [reset A-11](#page-48-0) [show settings A-16](#page-53-0) [show transceiver\\_status A-15](#page-52-0) [show version A-16](#page-53-0) ATM [show status A-16](#page-53-0) [ATM Information, configuring 3-2](#page-17-0)

#### **B**

Bridge Networks **Configuration** [enable bridge spanning\\_tree A-6](#page-43-0) [set bridge A-12](#page-49-0) **Statistics** [list bridge forwarding A-7](#page-44-0) bridge Networks **Configuration** [disable bridge spanning\\_tree A-5](#page-42-0) [show bridge settings A-16](#page-53-0) Managing [disable bridge network A-5](#page-42-0) Bridging [Advanced 3-3](#page-18-0) [Overview 3-1](#page-16-0)

## **C**

[CLI Conventions and Terminology 2-1](#page-12-0) [CLI help 2-2](#page-13-0) [CLI, abbreviation 2-2](#page-13-0) [CLI, control characters 2-2](#page-13-0) [CLI, names,strings 2-1](#page-12-0) [Command Line Interface \(CLI 2-2](#page-13-0) [Configuration 2-2](#page-13-0) [Configuration Overview 3-1](#page-16-0) [Console 1-1](#page-10-0)

## **D**

[Date 3-7](#page-22-0) **Diagnostics** [PING A-10](#page-47-0) DNS Configuration [add DNS server A-1](#page-38-0) [delete DNS server A-4](#page-41-0) [list DNS servers A-8](#page-45-0)

## **F**

[Filtering Capabilities 4-1](#page-26-0) Filters [add filter A-1](#page-38-0) [delete filter A-4](#page-41-0) [list filters A-8](#page-45-0) [FLASH ROM 2-2](#page-13-0)

### **I**

[Interface 1-1](#page-10-0) **Interfaces** [disable link\\_traps interface A-5](#page-42-0) [list interfaces A-8](#page-45-0) [Internet, viewing Web resources 1-1](#page-10-0) IP Configuration [add ip network A-2](#page-39-0) [delete ip network A-4](#page-41-0) [disable ip network A-5](#page-42-0) [enable ip network A-6](#page-43-0) [list ip networks A-9](#page-46-0) **Diagnostics** [list ip ARP A-9](#page-46-0) Routing [add ip defaultroute gateway A-1,](#page-38-0) [A-2,](#page-39-0) [A-4,](#page-41-0) [A-5,](#page-42-0) [A-6,](#page-43-0) [A-7,](#page-44-0) [A-8](#page-45-0) [add ip route A-2](#page-39-0) [delete ip route A-4](#page-41-0) [list ip routes A-9](#page-46-0) [Overview 3-5](#page-20-0) **Statistics** [show ip settings A-18](#page-55-0) TFTP [add tftp client A-3](#page-40-0) [delete tftp client A-5](#page-42-0) [list tftp clients A-10](#page-47-0) [IP Routing, Framed Routes 3-6](#page-21-0) [IP Routing, Static Routes 3-6](#page-21-0) [IP Wizard 3-5](#page-20-0)

#### **L**

[List command 2-2](#page-13-0)

#### **M**

Messages [add syslog A-3](#page-40-0) [list syslog A-10](#page-47-0)

## **N**

[Network user 2-2](#page-13-0)

## **P**

Package, what's included 1-1 [Password 2-2](#page-13-0) [Password Protection 3-9](#page-24-0) Passwords [add user A-3](#page-40-0) [PC 1-1](#page-10-0)

### **R**

[Remote Site Management 3-1](#page-16-0)

## **S**

Scripts CLI [do \(run CLI script\) A-6](#page-43-0) Security CLI Access [disable security\\_option remote\\_user administration A-5](#page-42-0) [enable security\\_option remote\\_user administration A-6](#page-43-0) Dial-in [disable user A-5](#page-42-0) [enable user A-6](#page-43-0) Virtual Channel [disable VC A-5](#page-42-0) [enable VC A-6](#page-43-0) [Set command 2-1,](#page-12-0) [2-2](#page-13-0) SNMP [add snmp community A-3](#page-40-0) [add snmp trap\\_community A-3,](#page-40-0) [A-14](#page-51-0) [delete snmp community A-4](#page-41-0) [delete snmp trap\\_community A-4](#page-41-0) [disable link\\_traps interface A-5](#page-42-0) [disable security\\_option snmp user\\_access A-5](#page-42-0) [disable snmp authentication traps A-5](#page-42-0) [enable link\\_traps interface A-6](#page-43-0) [enable security\\_option snmp user\\_access A-6](#page-43-0) [enable snmp authentication traps A-6](#page-43-0) [list snmp communities A-9](#page-46-0) System Administration [Overview 3-7](#page-22-0) System Commands [delete configuration A-4](#page-41-0) [delete file A-4](#page-47-0) [delete syslog A-5](#page-42-0) [do \(run a script file\) A-6](#page-43-0)

[help A-7](#page-44-0) [history A-7](#page-44-0) [list facilities A-8](#page-45-0) [list files A-8](#page-45-0) [reboot A-10](#page-47-0) [rename file A-11](#page-48-0) [System ID 3-8](#page-23-0)

## **T**

[TELNET access 3-8](#page-23-0) [TFTP access 3-9](#page-24-0) [Time 3-7](#page-22-0)

## **U**

Users [delete user A-5](#page-42-0) [show user settings A-20](#page-57-0) [show vc settings A-18](#page-55-0)

## **V**

VC [set vc A-13](#page-50-0) [Virtual Channel \(VC\) 2-3](#page-14-0)

## **W**

[Web Browser access 3-8](#page-23-0)

# **TECHNICAL SUPPORT AND LIMITED WARRANTY**

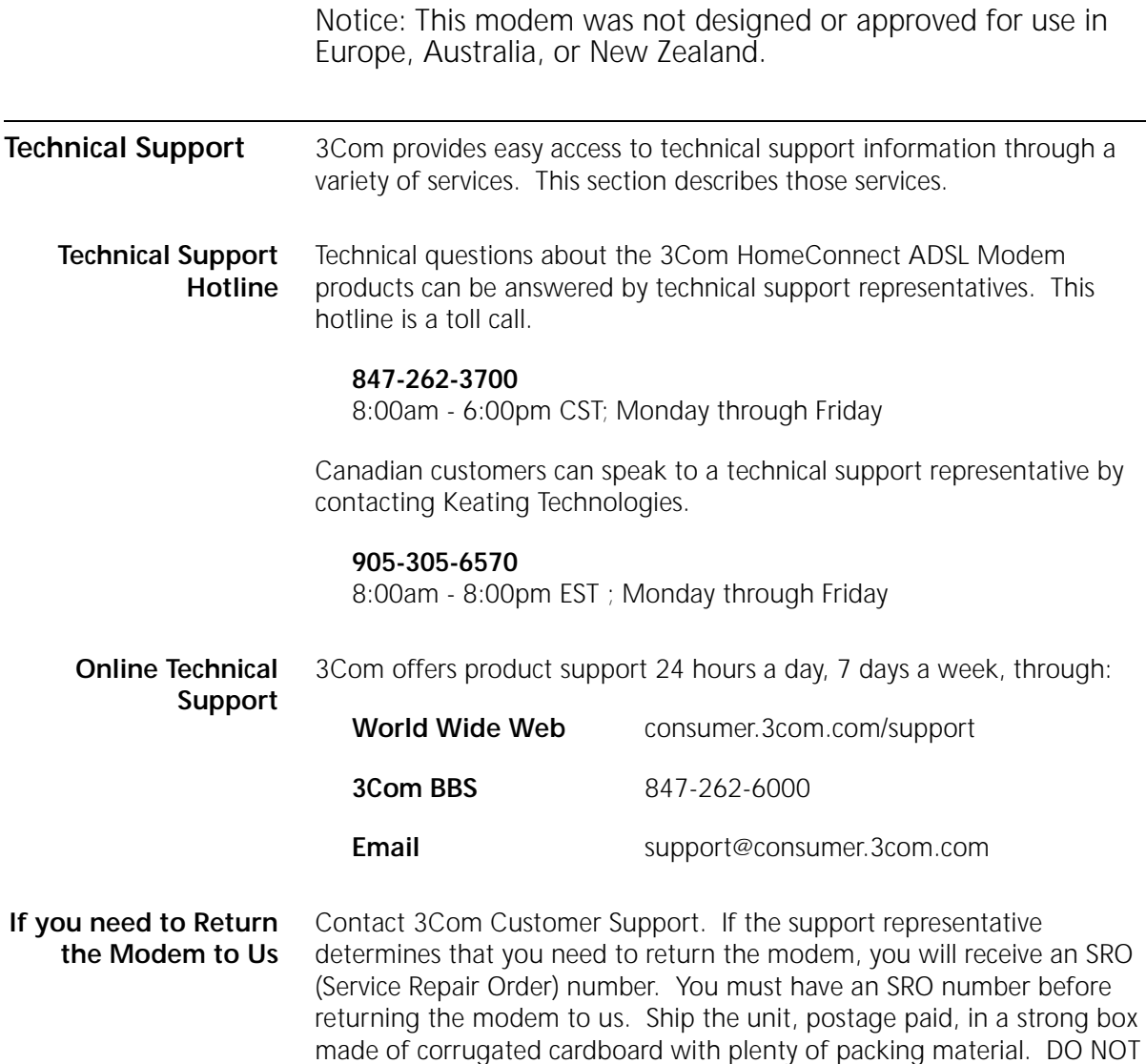

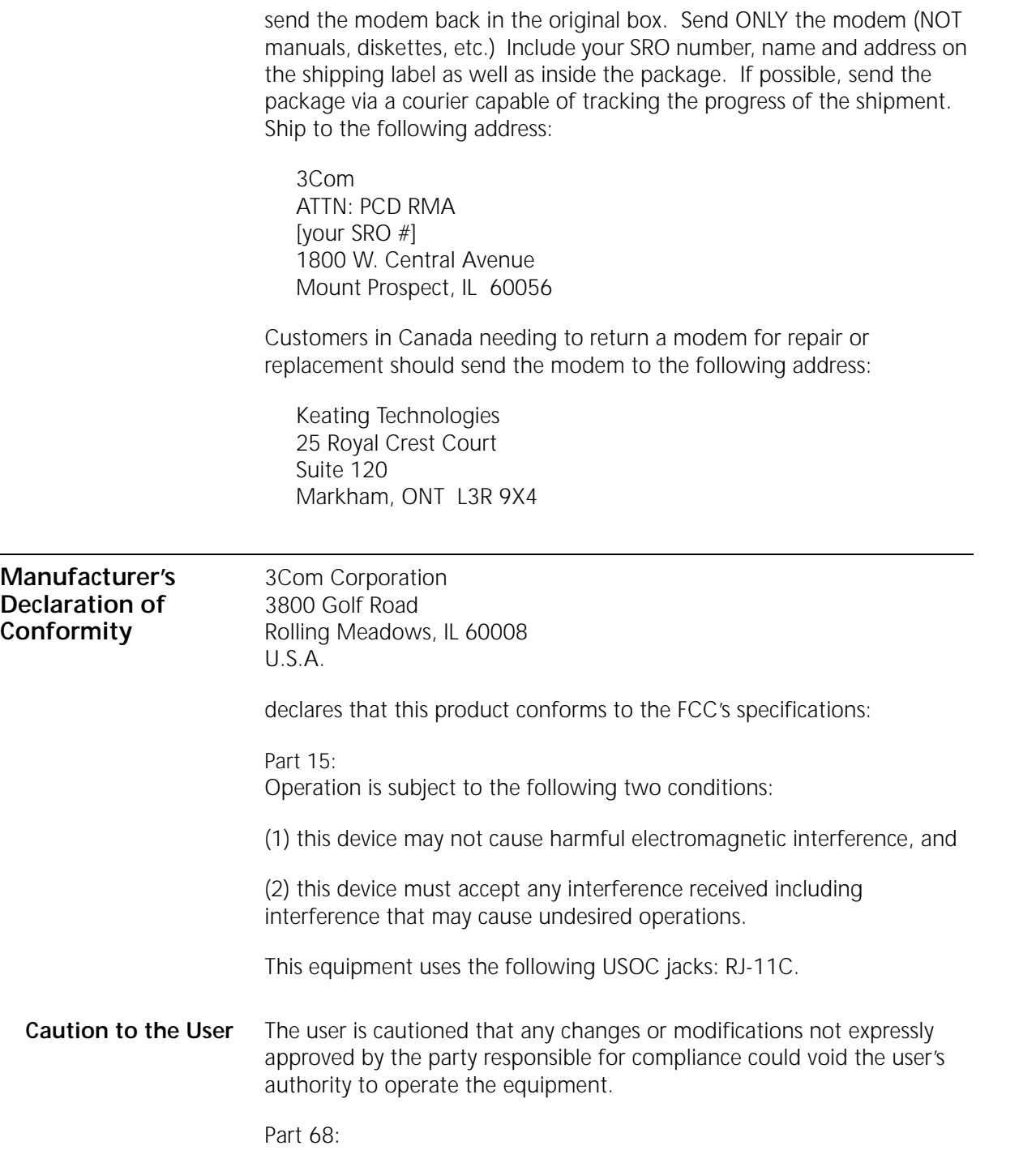

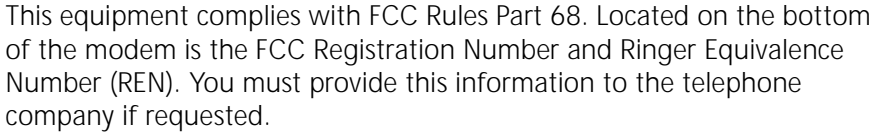

The REN is used to determine the number of devices you may legally connect to your telephone line. In most areas, the sum of the REN of all devices connected to one line must not exceed five (5.0). You should contact your telephone company to determine the maximum REN for your calling area.

This equipment uses the following USOC jacks: RJ11C.

This equipment may not be used on coin service provided by the telephone company. Connection to party lines is subject to state tariffs.

An FCC compliant telephone cord and modular plug are provided with this equipment, which is designed to connect to the telephone network or premises wiring using a Part 68 compliant compatible jack. See installation instructions for details.

If you have an external modem:

UL Listing/CSA Certified

This information technology equipment is UL-Listed and CSA-Certified for the uses described in the users guide.

If you have an internal modem:

UL Listing/CUL Listing

This information technology equipment is UL-Listed and CUL-Listed for use with UL-Listed personal computers that have installation instructions detailing user installation of card accessories.

**Fax Branding** The Telephone Consumer Protection Act of 1991 makes it unlawful for any person to use a computer or other electronic device, including fax machines, to send any message unless such message clearly contains in the margin at the top or bottom of each transmitted page or on the first page of the transmission, the date and time it is sent, an identification of the business or other entity, or other individual sending the message, and the telephone number of the sending machine or of such business, other entity, or individual. (The telephone number provided may not be a 900 number or any other number for which charges exceed local or long-distance transmission charges.)

In order to program this information into your modem, refer to the RapidComm manual on the CD-ROM that shipped with your modem. If you are using a different communication software program, refer to its manual.

#### **Radio and Television Interference**

This equipment generates and uses radio frequency energy and if not installed and used properly, in strict accordance with the manufacturer's instructions, may cause interference to radio and television reception. The modem has been tested and found to comply with the limits for a Class B computing device in accordance with the specifications in Part 15 of FCC rules, which are designed to provide reasonable protection against such interference in a residential installation. This equipment generates, uses and can radiate radio frequency energy and, if not installed and used in accordance with the instructions, may cause interference to radio and television communications.

However, there is no guarantee that interference will not occur in a particular installation. If this device does cause interference to radio or television reception, which you can determine by monitoring reception when the modem is installed and when it is removed from the computer, try to correct the problem with one or more of the following measures:

Reorient the receiving antenna (for televisions with antenna reception only) or cable input device.

Relocate the computer with respect to the receiver.

Relocate the computer and/or the receiver so that they are on separate branch circuits.

If necessary, consult your dealer or an experienced radio/television technician for additional suggestions. You may find the following booklet, prepared by the Federal Communications Commission, helpful:

How to Identify and Resolve Radio-TV Interference Problems

Stock No. 004-000-0345-4 U.S. Government Printing Office Washington, DC 20402

In accordance with Part 15 of the FCC rules, the user is cautioned that any changes or modifications to the equipment described in this manual that are not expressly approved by 3Com could void the user's authority to operate the equipment.

#### **For Canadian Modem Users**

**Industry Canada (IC)** This digital apparatus does not exceed the Class B limits for radio noise emissions from digital apparatus set out in the interference-causing equipment standard entitled Digital Apparatus, ICES-003 of Industry Canada. NOTICE: The Ringer Equivalence Number (REN) assigned to each terminal device provides an indication of the maximum number of terminals allowed to be connected to a telephone interface. The termination on an interface may consist of any combination of devices subject only to the requirement that the sum of the Ringer Equivalence Numbers of all devices does not exceed 5. The Ringer Equivalence Number is located on the bottom of the modem. **Notice** The Industry Canada (IC) label identifies certified equipment. This certification means the equipment meets certain telecommunications network protective, operational, and safety requirements as prescribed in the appropriate Terminal Equipment Technical Requirements document(s). The Department does not guarantee the equipment will operate to the user's satisfaction. Before installing this equipment, users should ensure that it is permissible to be connected to the facilities of the local telecommunications company. The equipment must also be installed using an acceptable method of connection. In some cases, the company's inside wiring associated with a single-line, individual service may be extended by means of a certified connector assembly (telephone extension cord.) The customer should be aware that compliance with the above conditions may not prevent degradation of service in some situations. Currently,

telecommunication companies do not allow users to connect their equipment to jacks except in precise situations that are spelled out in tariffing arrangements with those companies.

Repairs to certified equipment should be coordinated by a representative designated by the supplier. Any repairs or alterations made by the user to this equipment, or equipment malfunctions, may give the telecommunications company cause to request the user to disconnect the equipment.

For your own protection, make sure that the electrical ground connections of the power utility, telephone lines, and internal metallic water pipe system, if present, are connected together. This precaution may be particularly important in rural areas.

**CAUTION:** Do *NOT* attempt to make such connections yourself. Instead, contact an electric inspection authority or electrician, as appropriate.

**«AVIS :** L'étiquette d'Industrie Canada identifie le matériel homologué. Cette étiquette certifie que le matériel est conforme aux normes de protection, d'exploitation et de sécurité des réseaux de télécommunications, comme le prescrivent les documents concernant les exigences techniques relatives au matériel terminal. Le Ministère n'assure toutefois pas que le matériel fonctionnera à la satisfaction de l'utilisateur.

> Avant d'installer ce matériel, l'utilisateur doit s'assurer qu'il est permis de le raccorder aux installations de l'entreprise locale de télécommunication. Le matériel doit également être installé en suivant une méthode acceptée de raccordement. L'abonné ne doit pas oublier qu'il est possible que la conformité aux conditions énoncées cidessus n'empêche pas la dégradation du service dans certaines situations.

> Les réparations de matériel homologué doivent être coordonnées par un représentant désigné par le fournisseur. L'entreprise de télécommunications peut demander à l'utilisateur de débrancher un appareil à la suite de réparations ou de modifications effectuées par l'utilisateur ou à cause de mauvais fonctionnement.

> Pour sa propre protection, l'utilisateur doit s'assurer que tous les fils de mise à la terre de la source d'énergie électrique, des lignes téléphoniques et des canalisations d'eau métalliques, s'il y en a, sont raccordés

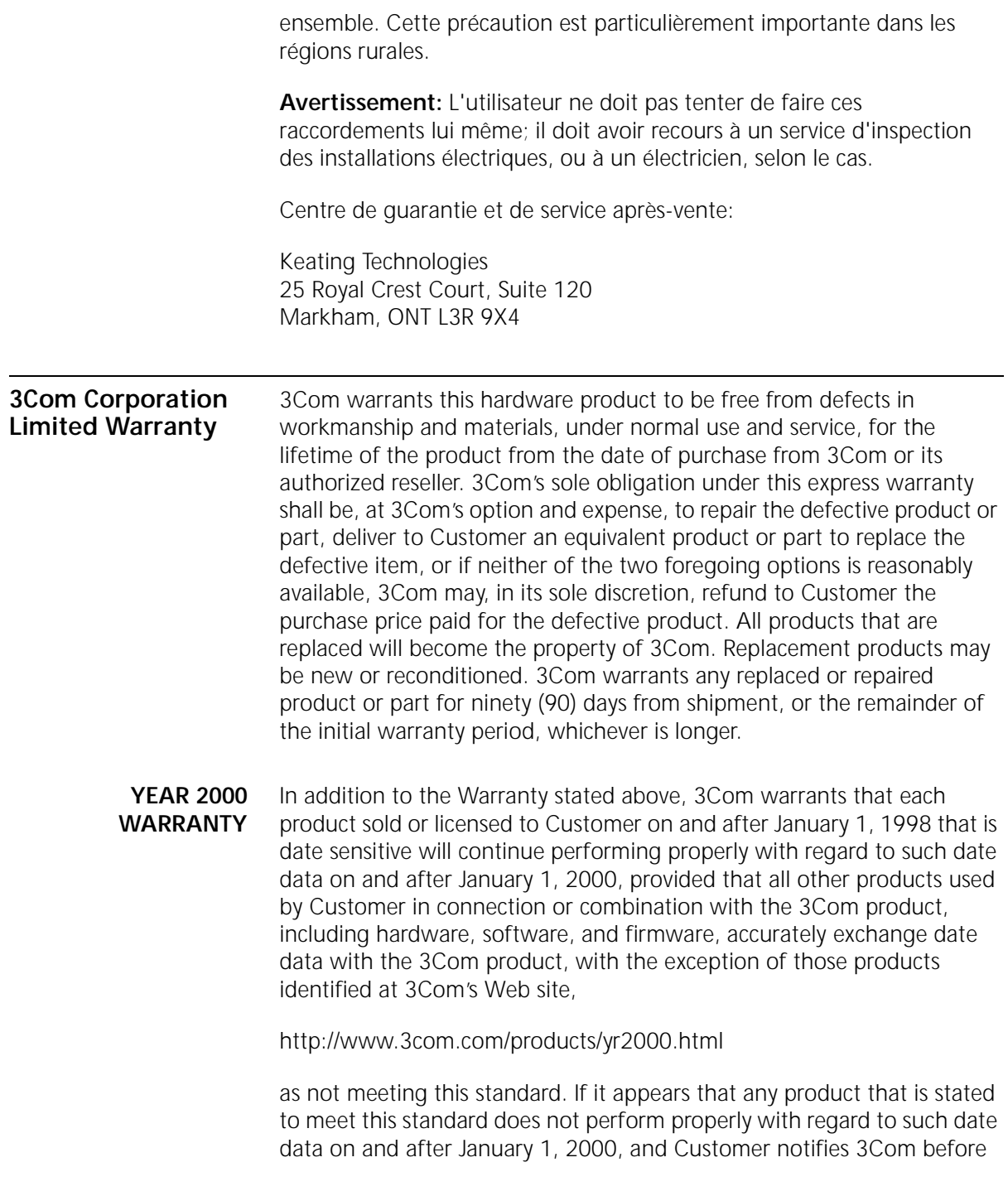

the later of April 1, 2000, or ninety (90) days after purchase of the product from 3Com or its authorized reseller, 3Com shall, at its option and expense, provide a software update which would effect the proper performance of such product, repair such product, deliver to Customer an equivalent product to replace such product, or if none of the foregoing is feasible, refund to Customer the purchase price paid for such product.

Any software update or replaced or repaired product will carry a Year 2000 Warranty for ninety (90) days after purchase or until April 1, 2000, whichever is later.

#### **Obtaining Warranty Service**

Customer must contact a 3Com Corporate Service Center or an Authorized 3Com Service Center within the applicable warranty period to obtain warranty service authorization. Dated proof of purchase from 3Com or its authorized reseller may be required. Products returned to 3Com's Corporate Service Center must be pre-authorized by 3Com with a Service Repair Order (SRO) number marked on the outside of the package, and sent prepaid and packaged appropriately for safe shipment, and it is recommended that they be insured or sent by a method that provides for tracking of the package. The repaired or replaced item will be shipped to Customer, at 3Com's expense, not later than thirty (30) days after 3Com receives the defective product. Return the product to:

#### **In The United States:**

3Com  $USO#$ Attn. Dock 15 PCD 1800 W. Central Ave. Mt. Prospect, IL 60056

#### **In Canada:**

Keating Technologies 25 Royal Crest Court, Suite 120 Markham, ONT L3R 9X4

3Com shall not be responsible for any software, firmware, information, or memory data of Customer contained in, stored on, or integrated with any products returned to 3Com for repair, whether under warranty or not.
- **Warranties exclusive** IF A 3COM PRODUCT DOES NOT OPERATE AS WARRANTED ABOVE, CUSTOMER'S SOLE REMEDY FOR BREACH OF THAT WARRANTY SHALL BE REPAIR, REPLACEMENT, OR REFUND OF THE PURCHASE PRICE PAID, AT 3COM'S OPTION. TO THE FULL EXTENT ALLOWED BY LAW, THE FOREGOING WARRANTIES AND REMEDIES ARE EXCLUSIVE AND ARE IN LIEU OF ALL OTHER WARRANTIES, TERMS, OR CONDITIONS, EXPRESS OR IMPLIED, EITHER IN FACT OR BY OPERATION OF LAW, STATUTORY OR OTHERWISE, INCLUDING WARRANTIES, TERMS, OR CONDITIONS OF MERCHANTABILITY, FITNESS FOR A PARTICULAR PURPOSE, satisfactory quality, CORRESPONDENCE WITH DESCRIPTION, AND NON-INFRINgeMENT, ALL OF WHICH ARE EXPRESSLY DISCLAIMED. 3COM NEITHER ASSUMES NOR AUTHORIZES ANY OTHER PERSON TO ASSUME FOR IT ANY OTHER LIABILITY IN CONNECTION WITH THE SALE, INSTALLATION, MAINTENANCE OR USE OF ITS PRODUCTS. 3COM SHALL NOT BE LIABLE UNDER THIS WARRANTY IF ITS TESTING AND EXAMINATION DISCLOSE THAT THE ALLEGED DEFECT OR MALFUNCTION IN THE PRODUCT DOES NOT EXIST OR WAS CAUSED BY CUSTOMER'S OR ANY THIRD PERSON'S MISUSE, NEGLECT, IMPROPER INSTALLATION OR TESTING, UNAUTHORIZED ATTEMPTS TO OPEN, REPAIR OR MODIFY THE PRODUCT, OR ANY OTHER CAUSE BEYOND THE RANGE OF THE INTENDED USE, OR BY ACCIDENT, FIRE, LIGHTNING, OTHER HAZARDS, OR ACTS OF GOD. **Limitation of Liability** TO THE FULL EXTENT ALLOWED BY LAW, 3COM ALSO EXCLUDES for itself and its suppliers ANY LIABILITY, WHETHER BASED IN CONTRACT OR TORT (INCLUDING NEGLIGENCE), FOR INCIDENTAL, CONSEQUENTIAL, INDIRECT, SPECIAL, OR PUNITIVE DAMAGES OF ANY KIND, OR FOR LOSS OF REVENUE or profits, LOSS OF BUSINESS, loss of information or data, OR OTHER FINANCIAL LOSS ARISING OUT OF OR IN CONNECTION WITH THE SALE, INSTALLATION, MAINTENANCE, USE, PERFORMANCE, FAILURE, OR INTERRUPTION OF ITS PRODUCTS, even if 3com or its authorized reseller has been advised of the possibility of such damages, AND LIMITS ITS LIABILITY TO REPAIR, REPLACEMENT, OR REFUND OF THE PURCHASE PRICE paid, AT 3cOM'S OPTION. THIS DISCLAIMER OF LIABILITY FOR DAMAGES WILL NOT BE AFFECTED IF ANY REMEDY PROVIDED HEREIN SHALL FAIL OF ITS ESSENTIAL PURPOSE. **Disclaimer** Some countries, states, or provinces do not allow the exclusion or limitation of implied warranties or the limitation of incidental or
	- consequential damages for certain products supplied to consumers, or the limitation of liability for personal injury, so the above limitations and

exclusions may be limited in their application to you. When the implied warranties are not allowed to be excluded in their entirety, they will be limited to the duration of the applicable written warranty. This warranty gives you specific legal rights which may vary depending on local law.

**Governing Law** This Limited Warranty shall be governed by the laws of the State of California, U.S.A. excluding its conflicts of laws principles and excluding the United Nations Convention on Contracts for the International Sale of Goods.